## Inhoudsopgave

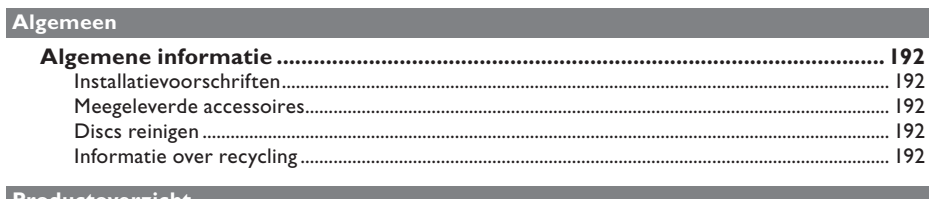

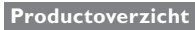

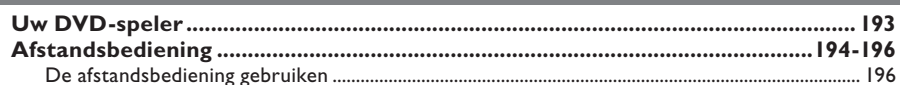

### Aansluitingen

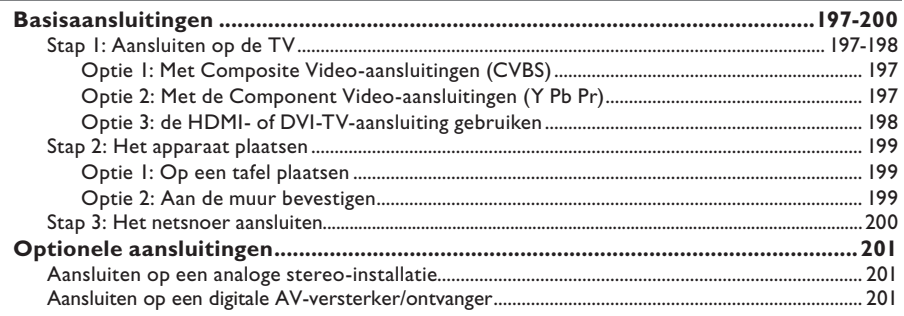

## Basisinstellingen

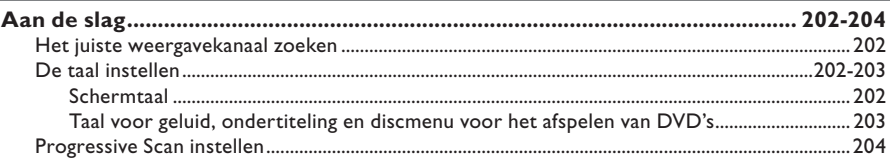

### Discs afspelen

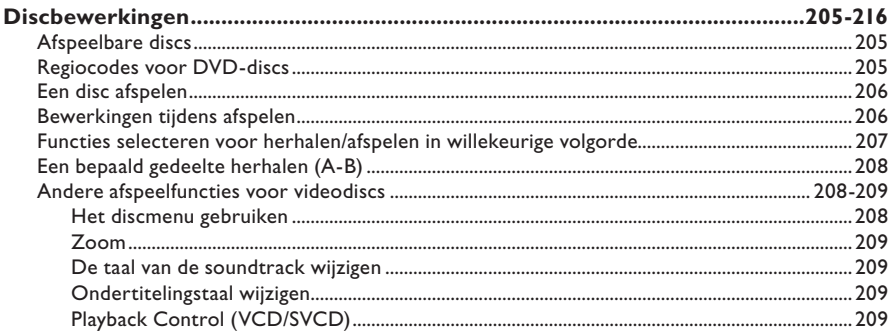

## Inhoudsopgave

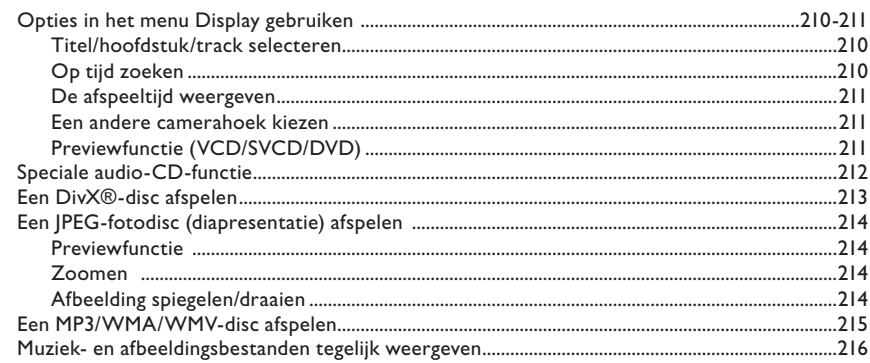

## Instelopties

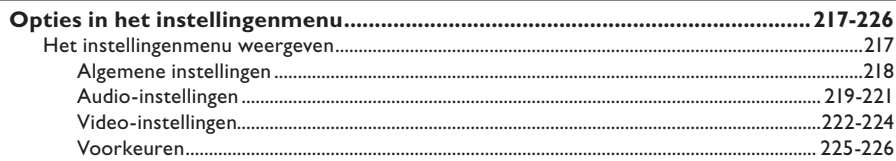

### Overige

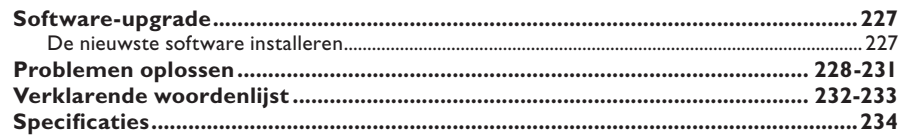

## **Algemene informatie**

#### **WAARSCHUWING!**

**Dit apparaat bevat alleen onderhoudsvrije onderdelen. Laat eventueel onderhoud uitsluitend door erkend onderhoudspersoneel uitvoeren.**

#### **Installatievoorschriften**

#### **Correct gebruik**

Om krassen op het apparaat te voorkomen, dient u de voorzijde altijd met een doek te bedekken voordat u het apparaat vlak neerlegt.

#### **Zoek een geschikte plaats**

– Plaats het apparaat op een vlakke, harde en stabiele ondergrond. Plaats het apparaat nooit op vloerbedekking of een vloerkleed.

– Plaats het apparaat nooit op een ander apparaat dat warm kan worden, zoals een ontvanger of een versterker.

– Leg nooit iets onder het apparaat, zoals CD's of tijdschriften.

– Plaats het apparaat in de buurt van een stopcontact en op een plaats waar u gemakkelijk bij de stekker kunt.

#### **Laat voldoende ruimte over voor ventilatie**

– Plaats het apparaat alleen op een plek waar voldoende ventilatie is. Aan de achter- en bovenkant moet minstens 10 cm ruimte vrij blijven en aan de linker- en rechterkant 5 cm om oververhitting te voorkomen.

#### **Vermijd hoge temperaturen, vocht, water en stof**

– Stel het apparaat niet bloot aan vocht.

– Plaats nooit objecten of voorwerpen in de buurt van het apparaat die schade kunnen veroorzaken (bijvoorbeeld voorwerpen die vloeistoffen bevatten of brandende kaarsen).

#### **Meegeleverde accessoires**

- 1 afstandsbediening met batterijen
- 1 scart-converter
- 1 audio-/videokabel (geel/wit/rood)

#### **Opmerking:**

De 3-in-1-audio/videokabel is speciaal voor dit apparaat ontworpen. Als u de kabel wilt kopen of vervangen, vermeldt u onderdeelnummer **41-UH1500-0KKA6** bij de service hotline van Philips. De kabel kan alleen binnen de garantieperiode worden vervangen.

### **Discs reinigen**

#### **LET OP!**

Uw discs kunnen beschadigd raken! Gebruik nooit oplossingsmiddelen zoals benzeen, thinner, reinigingsmiddelen of antistatische sprays voor discs.

 Gebruik een microvezeldoek om de disc te reinigen en wrijf hierbij in een rechte lijn vanuit het midden naar de buitenkant.

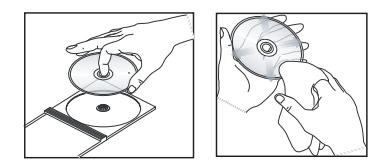

### **Informatie over recycling**

Deze gebruikershandleiding is gedrukt op milieuvriendelijk papier. Het apparaat bevat een groot aantal onderdelen die kunnen worden gerecycled. Als u het apparaat weggooit, doe dit dan niet bij het gewone huisvuil. Houd u aan de plaatselijke regelgeving inzake het weggooien van verpakkingsmateriaal, lege batterijen en oude apparatuur.

## **Uw DVD-speler**

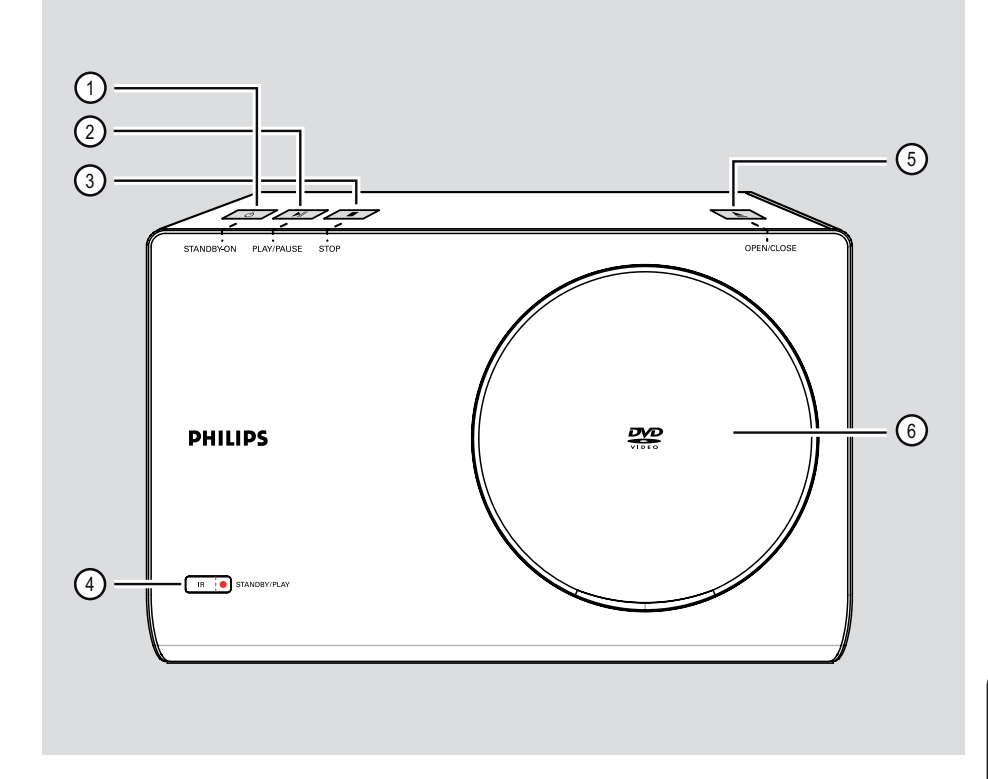

### **(1) STANDBY-ON**  $\circlearrowleft$

– Hiermee schakelt u het apparaat in of schakelt u over naar de normale stand-bymodus.

#### **2** PLAY/PAUSE ►II

– Hiermee start of onderbreekt u het afspelen.

### **③ STOP**

– Hiermee stopt u het afspelen.

#### (4) **IR-sensor**

– Richt de afstandsbediening op deze sensor.

### **5** OPEN/CLOSE ≜

– Hiermee opent of sluit u het discstation.

#### f **Discstation**

## **Afstandsbediening**

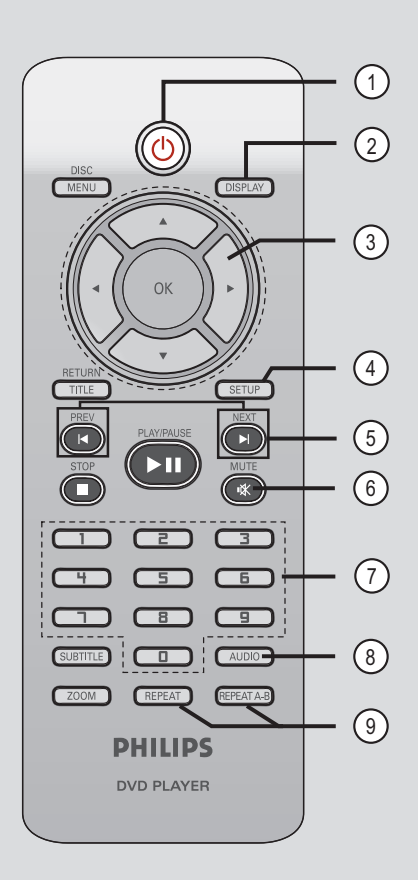

- $(1)$   $($  (Stand-by/Aan)
- Hiermee schakelt u het apparaat in of schakelt u over naar de normale stand-bymodus.

#### b **DISPLAY**

– Geeft de huidige status of informatie over de disc weer.

### $(3)$   $\triangle$   $\nabla$   $\triangle$   $\triangleright$

- Hiermee geeft u aan in welke richting u zich in het menu wilt verplaatsen.
- Druk op de pijl omhoog of omlaag om langzaam achteruit of vooruit te zoeken.
- Druk op de pijl naar links of rechts om snel achteruit of vooruit te zoeken.

#### **(4) SETUP**

– Hiermee opent of sluit u het menu met systeeminstellingen.

#### e **PREV**í / **NEXT**ë

- Hiermee gaat u naar de vorige of volgende titel of track of het vorige of volgende hoofdstuk.
- Houd deze knop ingedrukt om vooruit en terug te spoelen.

#### f **MUTE** %

– Hiermee schakelt u het geluid uit of in.

#### **(7) Numeriek toetsenblok (0-9)**

– Hiermee selecteert u een track of titelnummer van de disc.

#### h **AUDIO**

– Hiermee selecteert u een audiotaal of kanaal.

### i **REPEAT**

– Hiermee selecteert u de gewenste herhaalmodus en schakelt u de herhaalmodus uit.

#### **REPEAT A-B**

– Hiermee herhaalt u een bepaald deel van een disc.

## **Afstandsbediening (vervolg)**

### $(10)$  DISC MENU

- Hiermee opent of sluit u het inhoudsmenu van de disc.
- Voor VCD 2.0 en SVCD schakelt u hiermee de PBC-modus (Playback Control) in of uit.

### k **OK**

– Hiermee bevestigt u een invoer of selectie.

#### l **RETURN/TITLE**

– Hiermee keert u terug naar het vorige menu of geeft u het titelmenu weer.

### **(3)** STOP■

– Hiermee stopt u het afspelen.

#### **(4) PLAY/PAUSE II**

– Hiermee start of onderbreekt u het afspelen.

#### o **SUBTITLE**

– Hiermee selecteert u de ondertitelingstaal van de DVD.

#### p **ZOOM**

– Hiermee zoomt u in of uit op het beeld op TV.

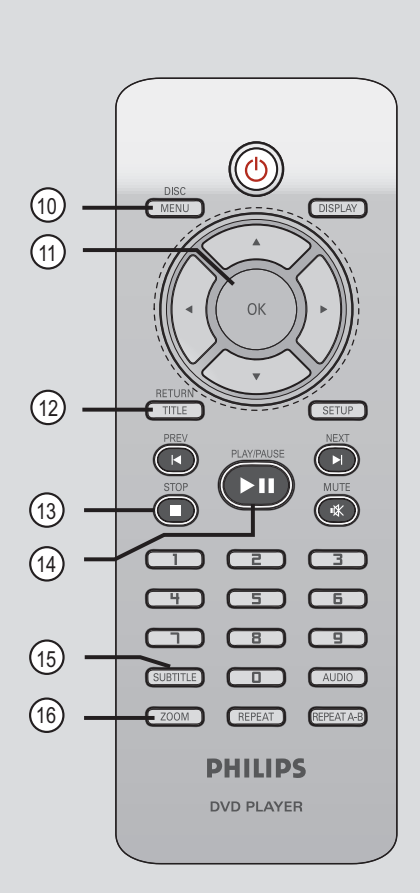

## **De afstandsbediening gebruiken**

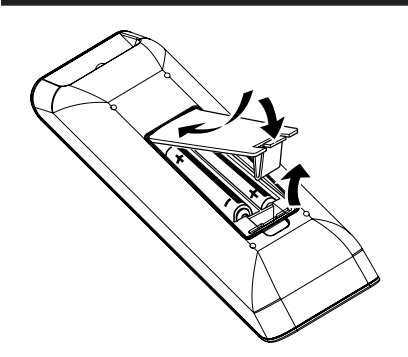

- A Open het klepje van het batterijcompartiment.
- **2** Plaats twee batterijen van het type R03 of AAA. Let hierbij op de richting van de polen die wordt aangegeven in het compartiment  $(+ -).$
- <sup>3</sup> Sluit het klepje.
- D Richt de afstandsbediening rechtstreeks op de infraroodsensor (IR) op het voorpaneel.

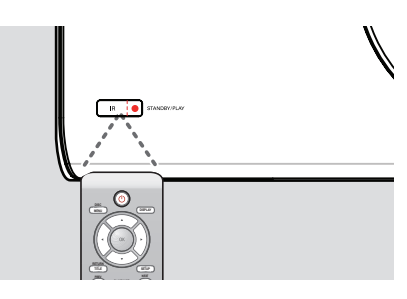

#### **Opmerking:**

Plaats tijdens het bedienen nooit objecten tussen de afstandsbediening en het apparaat.

E Selecteer de gewenste functie (bijvoorbeeld **PLAY/PAUSE III**).

#### **LET OP!**

**– Verwijder de batterijen als ze leeg zijn of als de afstandsbediening lange tijd niet wordt gebruikt.**

**– Plaats nooit oude en nieuwe of verschillende typen batterijen in het apparaat.**

**– Batterijen bevatten chemische stoffen en moeten apart van het huisvuil worden ingezameld**

## **Basisaansluitingen**

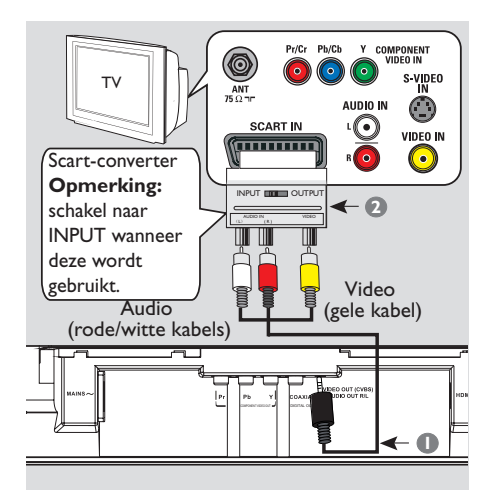

### **Stap 1: Aansluiten op de TV**

Via deze aansluiting kunt u videobeelden bekijken die vanaf het apparaat worden afgespeeld.

U hoeft slechts **een** van de onderstaande opties te kiezen om de videoaansluiting te maken.

- Hebt u een standaard-TV, volg dan optie 1.
- Hebt u een TV met Progressive Scan, volg dan optie 2.
- Hebt u een HDMI-TV, volg dan optie 3.

#### **Optie 1: met Composite Videoaansluitingen (CVBS)**

- A Sluit de audio/videokabels (meegeleverd) aan op de **VIDEO OUT (CVBS) AUDIO OUT R/L**-aansluitingen op het apparaat en op de scart-converter (meegeleverd).
- **2** Sluit de scart-converter (meegeleverd) aan op de scart-ingang van de TV.

#### **Opmerking:**

Wanneer u de scart-converter gebruikt, kan de TV het SCART-signaal niet automatisch detecteren. U dient de TV handmatig af te stemmen op 'SCART'-invoer. Raadpleeg de handleiding van de TV voor meer informatie.

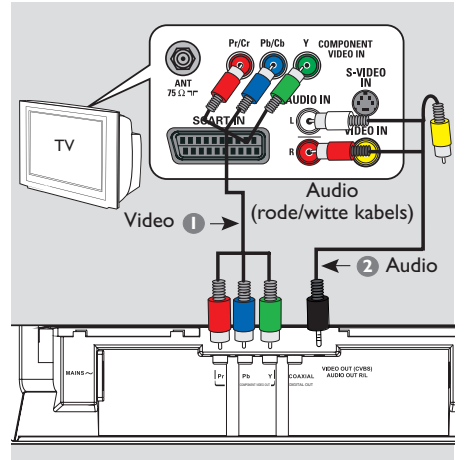

#### **Optie 2: met de Component Videoaansluitingen (Y Pb Pr)**

U kunt dit apparaat aansluiten op een TV met de Component Video-kabels, wat een goede beeldkwaliteit geeft. Progressive Scanvideokwaliteit is alleen beschikbaar indien u beschikt over een Y Pb Pr-aansluiting en een TV met Progressive Scan.

- A Gebruik Component Video-kabels (rood/ blauw/groen, niet meegeleverd) om de **Y Pb Pr**-aansluitingen van het apparaat te verbinden met de corresponderende Component Video-ingangen (meestal Y Pb/Cb Pr/Cr of YUV) van de TV.
- **2** Gebruik audio-/videokabels (niet meegeleverd) om de **VIDEO OUT (CVBS) AUDIO OUT R/L-aansluitingen van het apparaat te** verbinden met de audio-ingangen (rood/wit) van de TV. Sluit de gele videokabel niet aan.
- C Ga verder met het hoofdstuk 'Aan de slag Progressive Scan instellen' voor meer informatie over het instellen van Progressive Scan.

## **Basisaansluitingen (vervolg)**

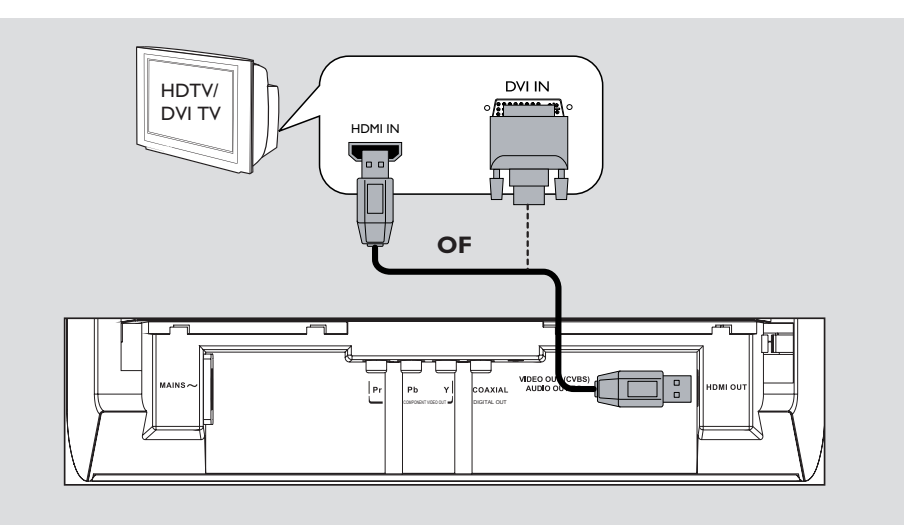

#### **Optie 3: de HDMI- of DVI-TVaansluiting gebruiken**

HDMI (High Definition Multimedia Interface) is een digitale interface voor het overbrengen van digitale audio- en videobeelden zonder kwaliteitsverlies.

Sluit een HDMI-kabel (niet meegeleverd) aan op de uitgang **HDMI OUT** van het apparaat en op de HDMI-ingang van een HDMIapparaat (bijvoorbeeld een HDMI-TV of een met HDCP compatibele DVI-TV).

#### **Opmerking:**

Voor HDCP- of DVI-TV's hebt u een HDMI-DVI-adapterkabel (niet meegeleverd) nodig om de DVI-ingang van uw TV op de HDMI OUTaansluiting van dit apparaat aan te sluiten.

#### *Handige tip:*

*– De HDMI-DVI-kabel kan alleen videosignalen verzenden. Voor audio-uitvoer hebt u een audioaansluiting nodig; zie 'Optionele aansluitingen' voor meer informatie.*

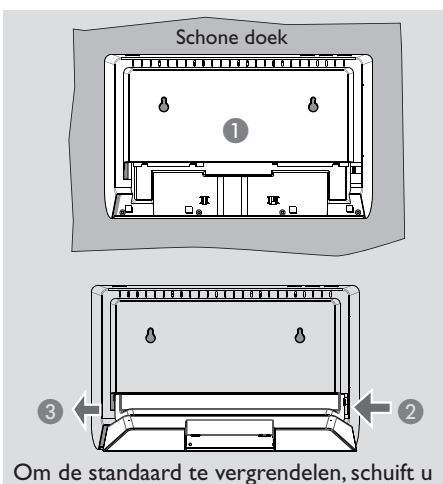

naar links

### **Stap 2: Het apparaat plaatsen**

#### **Voordat u begint...**

– Controleer of alle kabels op het apparaat zijn aangesloten.

– Om krassen op het apparaat te voorkomen, dient u de voorzijde altijd met een doek te bedekken voordat u het apparaat vlak neerlegt.

#### **Optie 1: Op een tafel plaatsen**

- A Plaats het apparaat met het voorpaneel naar beneden op een vlak oppervlak.
- **2** Bevestig de afneembare standaard op het achterpaneel.
- C Schuif de standaard naar links om deze te vergrendelen.

## **Basisaansluitingen (vervolg)**

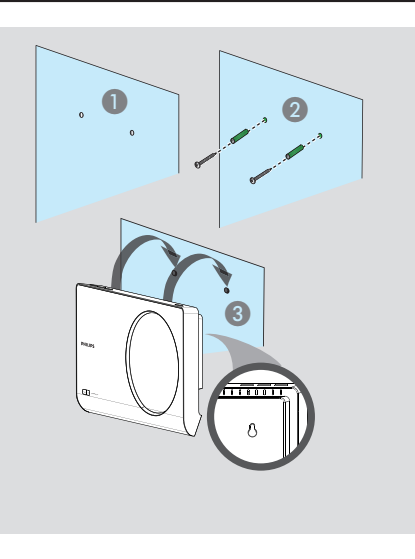

#### **Optie 2: Aan de muur bevestigen**

#### **LET OP!**

**U loopt het risico letsel op te lopen en het apparaat te beschadigen. Laat alleen gekwalificeerd personeel het apparaat bevestigen.**

#### **Opmerking:**

Bevestigingsaccessoires zijn niet meegeleverd.

- Nederlands **Nederlands**
- A Markeer de plaatsen van de schroefgaten op de muur wanneer u het apparaat aan de muur wilt bevestigen. Boor vervolgens de schroefgaten.
- B Steek de rubberen pluggen en schroeven in de gaten.
- C Hang het apparaat goed aan de schroeven zodat het apparaat niet meer kan bewegen.

#### *Handige tip:*

*– Als u de standaard wilt verwijderen, houd u de vergrendeling aan de rechterkant van het achterpaneel ingedrukt en duwt u het paneel naar rechts.* 

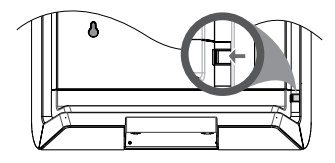

## **Basisaansluitingen (vervolg)**

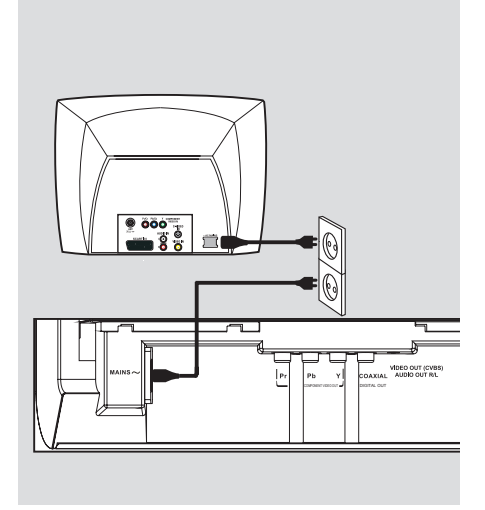

### **Stap 3: het netsnoer aansluiten**

#### **Nadat alles correct is aangesloten, steekt u de stekker van het netsnoer in het stopcontact.**

Als de stroomvoorziening is ingeschakeld dient u geen aansluitingen tot stand te brengen of te wijzigen.

*Handige tip:*

٠

*– Kijk op het typeplaatje aan de achter- of onderkant van het apparaat voor het identificatienummer en de voedingsspanning.*

# COMPONENT VIDEO OUT DIGITAL COMPONENT VIDEO **AUDIO IN DIGITAL STEREO** Audio (rode/witte kabels)

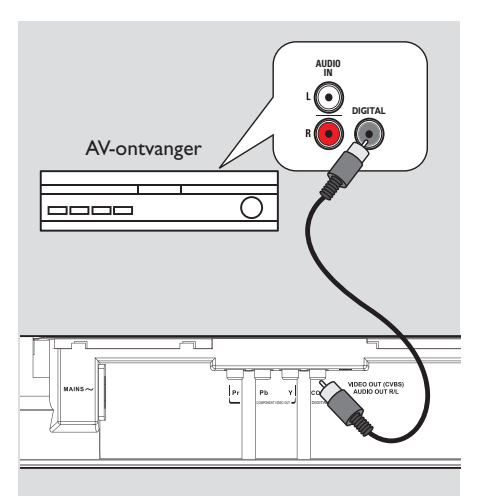

**Optionele aansluitingen**

## **Aansluiten op een analoge stereo-installatie**

U kunt dit apparaat aansluiten op een tweekanaals stereo-installatie (bijv. minisysteem, analoge ontvanger) om te genieten van het stereogeluid.

- A Sluit de audio-/videokabels (rood/wit, niet meegeleverd) aan op de **VIDEO OUT (CVBS) AUDIO OUT R/L-aansluitingen** van het apparaat en op de audio-ingangen (rood/wit) van het aangesloten apparaat. Sluit de gele videokabel niet aan.
- 2 Raadpleeg voor een videoaansluiting 'Basisaansluitingen - Stap 1: Aansluiten op de TV' voor meer informatie.

#### *Handige tip:*

*– Raadpleeg 'Opties in het instellingenmenu - Audio-instellingen' voor optimale audio-instellingen.*

## **Aansluiten op een digitale AVversterker/ontvanger**

U kunt dit apparaat aansluiten op de AVversterker/ontvanger en genieten van geluid van hoge kwaliteit.

- A Sluit een coaxkabel (niet meegeleverd) aan op de aansluiting **COAXIAL DIGITAL OUT**  van het apparaat en op de digitale coaxingang van het aangesloten apparaat.
- **2** Raadpleeg voor een videoaansluiting 'Basisaansluitingen - Stap 1: Aansluiten op de TV' voor meer informatie.

#### *Handige tip:*

*– U moet de juiste digitale audio-uitgang instellen. Anders hoort u ofwel niets, ofwel ruis. Raadpleeg 'Opties in het instellingenmenu - Audio-instellingen > Digitale Audio-instellingen' voor meer informatie.* 

## **Aan de slag**

### **Het juiste weergavekanaal zoeken**

- **A** Druk op **STANDBY-ON**  $\bigcirc$  om het apparaat in te schakelen.
- **2** Schakel de TV in en zet deze op het juiste video-ingangskanaal. Het blauwe DVDachtergrondscherm wordt weergegeven. U kunt naar het laagste kanaal van de TV gaan en vervolgens de 'omlaag'-knop op de afstandsbediening ingedrukt houden totdat het video-ingangskanaal wordt weergegeven.

→ U kunt herhaaldelijk op de knop + op de afstandsbediening van de TV drukken.

 $\rightarrow$  Dit kanaal bevindt zich meestal tussen het laagste en het hoogste kanaal en wordt FRONT, A/V IN of VIDEO, enz. genoemd.

 Raadpleeg de gebruikershandleiding bij uw TV voor informatie over het selecteren van de juiste ingang op uw TV.

C Gebruikt u een extern apparaat (bijvoorbeeld een audiosysteem of ontvanger), schakel dit apparaat dan in en selecteer de geschikte ingangsbron voor dit apparaat. Raadpleeg voor meer informatie de gebruikershandleiding van het apparaat.

#### **De taal instellen**

Welke talen beschikbaar zijn, is afhankelijk van uw land en regio. Mogelijk komen deze niet overeen met de afbeeldingen in de gebruikershandleiding.

#### **Schermtaal**

Selecteer deze optie als u de taal van het menu op het scherm van het apparaat wilt wijzigen. De menutaal verandert niet wanneer u deze hebt ingesteld.

- **A** Druk op **SETUP** op de afstandsbediening. De pagina { **Algemene setuppagina** } wordt weergegeven.
- **B** Selecteer met de toetsen  $\triangle$  **V** { **OSD-TAAL** } in het menu en druk op  $\blacktriangleright$ .

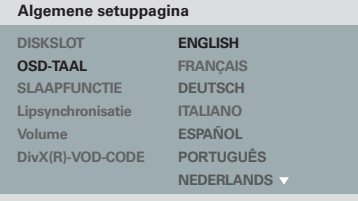

**C** Gebruik de toetsen **A** ▼ om een taal te selecteren en druk vervolgens op **OK** om te bevestigen.

**Taal voor geluid, ondertiteling en discmenu voor het afspelen van DVD's**

U kunt de gewenste taalinstelling selecteren voor het afspelen van DVD's. Als de taal die u wilt selecteren niet op de disc staat, wordt de standaardtaal gebruikt.

**A** Druk tweemaal op **STOP n** om het afspelen te stoppen (indien van toepassing) en druk vervolgens op **SETUP**.

- $\bullet$  Druk herhaaldelijk op  $\bullet$  en selecteer { **Pagina Voorkeuren** }.
- C Selecteer een van onderstaande opties met de toetsen  $\blacktriangle\blacktriangledown$  en druk vervolgens op  $\blacktriangleright$ .

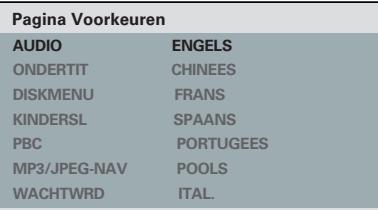

#### { **AUDIO** }

Selecteer deze optie om de soundtracktaal van de disc te wijzigen.

#### { **ONDERTIT** }

Selecteer deze optie als u de ondertitelingstaal wilt wijzigen.

#### { **DISKMENU** }

Selecteer deze optie als u de taal van het discmenu wilt wijzigen.

 $\triangle$  Selecteer met de toetsen  $\triangle \blacktriangledown$  een taal en druk op **OK** om te bevestigen.

**Als de gewenste taal niet in de lijst voorkomt, kiest u { Overig }.** Voer via het **numerieke toetsenblok (0-9)** op de afstandsbediening de viercijferige taalcode 'XXXX' in (Zie 'Language Code' (Taalcode)) en druk op **OK**.

**6** Herhaal de stappen **8** - 4 voor de overige taalinstellingen.

### **Progressive Scan instellen**

*(alleen voor TV's met Progressive Scan)* Bij de functie Progressive Scan worden tweemaal zoveel frames per seconde weergegeven als bij geïnterlinieerd scannen (normaal TV-systeem). Met bijna het dubbele aantal lijnen biedt Progressive Scan een hogere beeldresolutie en -kwaliteit.

#### **Voordat u begint...**

– Controleer of dit apparaat is aangesloten op een TV met Progressive Scan (zie 'Optie 2: Met de Component Video-aansluitingen (Y Pb Pr)').

A Zet de TV op het juiste weergavekanaal voor dit apparaat.

**→ Controleer of op de TV de modus** Progressive Scan is uitgeschakeld (of dat de modus voor geïnterlinieerd scannen is ingeschakeld). Raadpleeg de handleiding van uw TV.

- **B** Schakel het apparaat in en druk op **SETUP** op de afstandsbediening.
- C Druk herhaaldelijk op  $\blacktriangleright$  en selecteer { **INST. PAG.VIDEO** }.
- $\blacktriangle$  Selecteer met de toetsen  $\blacktriangle \blacktriangledown$ { **PROGRESSIVE** } > { **AAN** } in het menu en druk ter bevestiging op **OK**.

#### **INST.PAG.VIDEO**

**TV-TYPE BEELDSCHERM PROGRESSIVE KLEURINST. HD JPEG HDMI instellen**

 **AAN UIT**

E Lees het bericht op de TV en bevestig de bewerking door in het menu { **OK** } te selecteren. Druk vervolgens op **OK**.

**Pas wanneer u de Progressive Scanfunctie van de TV hebt ingeschakeld, wordt er beeld weergegeven op de TV.**

- **6** Schakel op uw TV de modus Progressive Scan in. Raadpleeg de handleiding van uw TV. Er wordt een bericht weergegeven op de TV.
- G Bevestig de bewerking door in het menu { **OK** } te selecteren. Druk vervolgens op **OK**.  $\rightarrow$  Het instellen is voltooid en u kunt nu met volle teugen genieten van kwalitatief hoogstaande beelden.

#### **Als er geen beeld wordt weergegeven**

- **A.** Druk op OPEN/CLOSE  $\triangleq$  om het discstation te openen.
- B Druk op **'1' op het numerieke toetsenblok** van de afstandsbediening.  $\rightarrow$  Het achtergrondscherm van het apparaat wordt weergegeven.

#### *Handige tips:*

*– Blijft het scherm leeg of is het beeld vervormd, wacht dan 15 seconden, zodat het systeem zich automatisch kan herstellen.*

*– Niet alle Progressive Scan-TV's zijn volledig compatibel met dit apparaat. Hierdoor worden onnatuurlijke beelden weergegeven wanneer u een DVD-videodisc afspeelt in de modus Progressive Scan. In dit geval schakelt u Progressive Scan uit op het apparaat en op de TV.*

## **Discbewerkingen**

## **Afspeelbare discs**

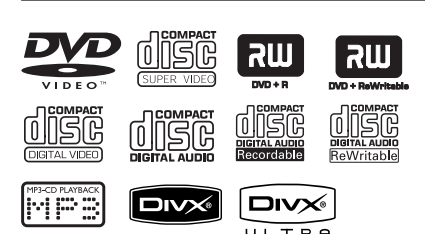

### **Dit apparaat is geschikt voor:**

- Digital Versatile Discs (DVD's)
- Video-CD's (VCD's)
- Super Video-CD's (SVCD's)
- Gefinaliseerde opneembare DVD's (DVD±R), herschrijfbare DVD's (DVD±RW)
- Audio Compact Discs (CD's)
- MP3/WMA-discs
	- De bestandsextensie moet '.mp3' of '.wma' zijn
	- JPEG/ISO-formaat
	- Display met maximaal 14 tekens
	- Ondersteunde bitsnelheden:
		- 32 320 kbps (MP3)
		- . . 64 192 kbps (WMA)
	- De bestandsextensie moet '.wmv' zijn.
- Fotobestanden (Kodak, JPEG) op CD-R(W) / DVD+R(W)
	- De bestandsextensie moet '.JPG' en niet '.JPEG' zijn
	- JPEG/ISO-formaat
	- Er kunnen alleen foto's met DCFstandaard of JPEG-foto's zoals TIFF's worden weergegeven.
- DivX®-bestanden op CD-R(W)/ DVD+R(W)
	- De bestandsextensie moet '.AVI', '.MPG' of '.MP4' zijn.
	- DivX®-gecertificeerd, DivX® Ultragecertificeerd
	- Bewegingscompensatie (Q-PEL)
	- Afspelen met Global Motion Compensation (GMC)

## **Regiocodes voor DVD-discs**

DVD-discs en -spelers hebben regiobeperkingen. Voordat u een disc gaat afspelen, moet u controleren of de regiocode van de disc gelijk is aan die van het apparaat. De regiocode van het apparaat wordt aangegeven op het achterpaneel.

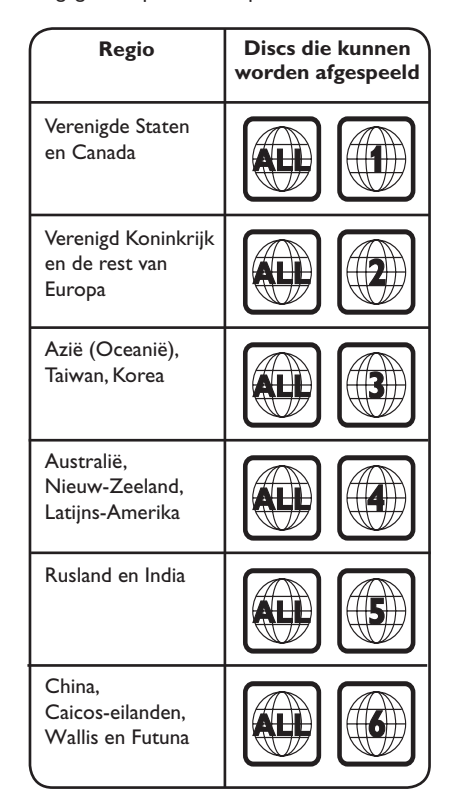

*Handige tips:*

*– Voor CD's worden maximaal 100 sessies ondersteund en voor DVD's maximaal 10 multiborder-opnamen.*

*– Bij multiborder-opnamen op DVD-R en DVD-RW worden alleen gefinaliseerde discs ondersteund.*

*– Bij multiborder-opnamen op DVD+R en DVD+RW worden zowel gefinaliseerde als nietgefinaliseerde discs NIET ondersteund.*

**Opmerkingen:**

**–** Als het verbodspictogram  $\oslash$  op de **TV wordt weergegeven als u op een knop drukt, is de desbetreffende functie op dat moment (momenteel) niet beschikbaar voor de huidige disc. – Plaats alleen discs in het discstation.** 

**Anders kan het apparaat beschadigd raken.**

### **Een disc afspelen**

- $\Box$  Druk op  $\Diamond$  om het apparaat in te schakelen.
- 2 Zet de TV op het juiste weergavekanaal voor het apparaat.
- **<sup>€</sup>** Druk op **OPEN/CLOSE ≜** om het discstation te openen.
- l U kunt het station ook openen en sluiten met de knop **STOP** op de afstandsbediening.
- 4. Plaats een disc in het discstation en druk op **OPEN/CLOSE ≜.**

→ Zorg ervoor dat u de disc met het etiket naar boven in de lade plaatst.

E Het afspelen wordt automatisch gestart. Als dat niet het geval is, drukt u op **PLAY/ PAUSE II.** 

→ Zie de volgende pagina's voor meer afspeelopties en -functies.

*Handige tips:*

*– Sluit het station nooit handmatig.* 

*– Als u problemen ondervindt bij het afspelen van een bepaalde disc, verwijdert u de disc en probeert u een andere. Het apparaat kan geen discs afspelen die niet op de juiste manier zijn geformatteerd.*

*– Sommige discs kunnen niet worden afgespeeld op dit apparaat vanwege de configuratie en eigenschappen van de disc of door de opnamekwaliteit en gebruikte authoring-software.*

### **Bewerkingen tijdens afspelen**

#### **Afspelen onderbreken**

 Druk tijdens het afspelen op **PLAY/PAUSE**   $H.$ 

→ Druk op **PLAY/PAUSE ►II** om het afspelen te hervatten.

#### **Een andere track of titel of een ander hoofdstuk selecteren**

Druk op PREV<sup>I∢</sup> / NEXT<sup>I</sup> of gebruik het **numerieke toetsenblok (0-9)** om een track-, hoofdstuk- of titelnummer in te voeren.  $\rightarrow$  Als de herhalingsmodus is ingeschakeld, kunt u nogmaals drukken op PREV<sup>I</sup> om dezelfde track of titel of hetzelfde hoofdstuk nog een keer af te spelen.

#### **Vooruit-/terugspoelen (geldt niet voor JPEG)**

Houd PREV<sup>I</sup>I / NEXT<sup>I</sup> ingedrukt. Druk tijdens het zoeken herhaaldelijk op  $\blacktriangleleft$  /  $\blacktriangleright$  om de zoeksnelheid te vergroten/ verkleinen (2x, 4x, 8x, 16x, 32x).

→ Druk op **PLAY/PAUSE** II om het afspelen te hervatten.

#### **In slowmotion afspelen (geldt niet voor CD/WMA/MP3/JPEG)**

Druk tijdens het afspelen op  $\triangle/\blacktriangledown$  om het afspelen in slowmotion te starten. Het geluid wordt uitgeschakeld. Druk herhaaldelijk op  $\triangle/\blacktriangledown$  om de afspeelsnelheid te vergroten/verkleinen (1/2, 1/4, 1/8, 1/16). **Opmerking:** Achterwaarts afspelen in slowmotion kan alleen bij DVD's. → Druk op **PLAY/PAUSE ►II** om het afspelen te hervatten.

#### **Afspelen stoppen**

Druk op **STOP**Ç.

*Handige tips:*

*– Bij videodiscs wordt het afspelen altijd hervat vanaf het laatste stoppunt. Als u het afspelen wilt starten vanaf het begin, drukt u op* **PREV**í *wanneer het bericht 'Afspelen vanaf het begin: druk op [PREV]' wordt weergegeven.*

*– Dit is een energiebesparende functie. Het systeem schakelt automatisch over naar de energiebesparende stand-bymodus als er 15 minuten na het afspelen van een disc of na 15 minuten in de pauzemodus niet op een knop is gedrukt.*

*– De schermbeveiliging start automatisch als het afspelen langer dan 5 minuten is stopgezet of onderbroken is geweest.*

### **Functies selecteren voor herhalen/ afspelen in willekeurige volgorde**

De opties voor herhaald afspelen en in willekeurige volgorde afspelen verschillen per type disc.

 Terwijl u een disc afspeelt, drukt u herhaaldelijk op **REPEAT** op de afstandsbediening om een modus voor herhaald afspelen te selecteren.

#### DVD

- $\rightarrow$  Hfdstk (herhaal huidig hoofdstuk)
- $\rightarrow$  Titel (herhaal huidige titel)
- $\rightarrow$  Alles (hele disc herhalen)
- $\rightarrow$  Shuffle (willekeurige afspeelvolgorde)
- $\rightarrow$  Uit (herhaling uitschakelen)

#### VCD/ SVCD/CD

- $\rightarrow$  Track (herhaal huidige track)
- $\rightarrow$  Alles (hele disc herhalen)
- $\rightarrow$  Shuffle (willekeurige afspeelvolgorde) (geldt niet voor CD's)
- $\rightarrow$  Uit (herhaling uitschakelen)

#### JPEG/WMA/MP3/DivX®

- $\rightarrow$  Enkel (huidig bestand één keer)
- $\rightarrow$  Eén herh. (huidig bestand herhalen)
- $\rightarrow$  Alles herh/Map herhalen (alle bestanden in de huidige map herhalen)
- $\rightarrow$  Herh. uit / Map (alle bestanden in een map

één keer afspelen)

Als u de herhaalmodus wilt annuleren, drukt u herhaaldelijk op **REPEAT** totdat 'Uit' wordt weergegeven of drukt u op **STOP**Ç.

*Handige tip:*

*– Afspelen herhalen is niet mogelijk op VCD's of SVCD's als de PBC-modus is ingeschakeld.*

### **Een bepaald gedeelte herhalen (A-B)**

- A Druk tijdens het afspelen bij het gewenste startpunt op **REPEAT A-B**.
- **2** Druk opnieuw op **REPEAT A-B** als u het gedeelte wilt beëindigen.
	- Het gedeelte wordt nu continu herhaald.
- C Druk opnieuw op **REPEAT A-B** als u het afspelen wilt hervatten.

*Handige tips:*

*– Het gemarkeerde segment voor herhaald afspelen is alleen beschikbaar in hetzelfde hoofdstuk/dezelfde track.*

### **Andere afspeelfuncties voor videodiscs**

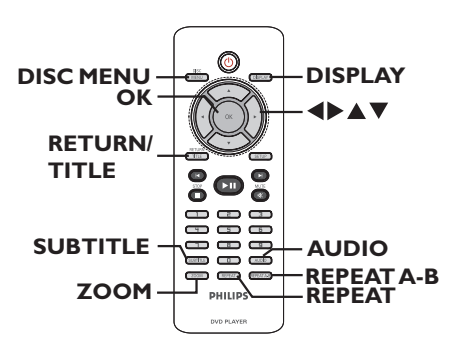

#### **Opmerking:**

Soms kunnen niet alle functies die hier worden beschreven bij een disc worden gebruikt. Raadpleeg altijd de instructies die bij de disc worden geleverd.

#### **Het discmenu gebruiken**

Afhankelijk van de disc verschijnt er een menu op het TV-scherm zodra u de disc hebt geplaatst.

#### **Een afspeelfunctie selecteren**

Gebruik de toetsen  $\blacktriangle \blacktriangledown \blacktriangle \blacktriangleright$  of het **numerieke toetsenblok (0-9)** op de afstandsbediening en druk op **OK** om het afspelen te starten.

#### **Het menu openen of sluiten**

 Druk op **DISC MENU** op de afstandsbediening.

#### **Zoom**

Met deze optie kunt u in- en uitzoomen en door het vergrote beeld op TV schuiven.

- A Druk tijdens het afspelen herhaaldelijk op **ZOOM** om een andere vergrotingsfactor te selecteren.
	- $\rightarrow$  Het afspelen wordt hervat.
- **2** Schuif met de toetsen **AV** < b door het vergrote beeld.
- C Druk herhaaldelijk op **ZOOM** om terug te keren naar de oorspronkelijke grootte.

#### **De taal van de soundtrack wijzigen**

Dit kan alleen bij DVD's waarop de soundtrack in meerdere talen beschikbaar is of bij VCD's/ SVCD's met meerdere audiokanalen.

#### **Bij DVD's**

 Druk herhaaldelijk op **AUDIO** om te kiezen uit de beschikbare gesproken talen.

#### **Bij VCD's/SVCD's**

 Druk herhaaldelijk op **AUDIO** om te kiezen uit de beschikbare audiokanalen van de disc.

#### **Ondertitelingstaal wijzigen**

Dit kan alleen bij DVD's met meerdere ondertitelingstalen. U kunt de gewenste taal tijdens het afspelen instellen.

 Druk herhaaldelijk op **SUBTITLE** om te kiezen uit de beschikbare ondertitelingstalen.

#### **Playback Control (VCD/SVCD)**

Met Playback Control (PBC) kunt u VCD's/ SVCD's interactief afspelen, via het menu op het display.

#### **Voor VCD's met de functie Playback Control (PBC) (alleen versie 2.0) en SVCD's**

 Druk op **DISC MENU** om de PBC-modus in of uit te schakelen.

Als de PBC-modus is ingeschakeld, wordt het PBC-menu (indien beschikbaar) weergegeven op de TV.

Als de PBC-modus is uitgeschakeld, wordt het PBC-menu overgeslagen en begint het afspelen vanaf de eerste track.

 Als de PBC-modus is ingeschakeld, kunt u tijdens het afspelen drukken op **RETURN/ TITLE** om terug te gaan naar het PBC-menu.

*Handige tip:*

*– In de PBC-modus kunt u het numeriek toetsenblok (0-9) niet gebruiken om een track te selecteren.*

### **Opties in het menu Display gebruiken**

Het apparaat kan informatie weergeven over de disc die wordt afgespeeld (bijvoorbeeld titel- of hoofdstuknummer, verstreken afspeeltijd, taal voor audio of ondertiteling). U kunt een aantal bewerkingen uitvoeren zonder het afspelen te onderbreken.

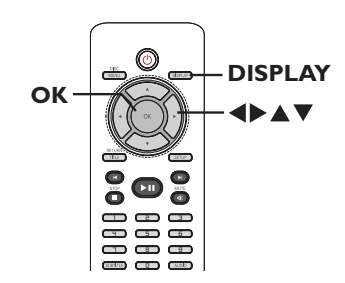

A Druk tijdens het afspelen herhaaldelijk op **DISPLAY** op de afstandsbediening.

 $\rightarrow$  De beschikbare discgegevens worden weergegeven op de TV.

(DVD)

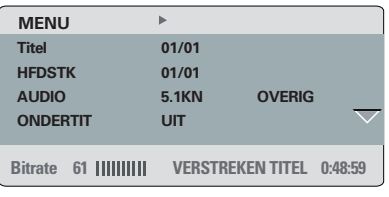

### **TRACK 01/21** (VCD/SVCD)

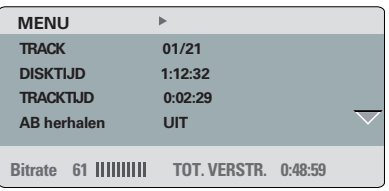

- $\bullet$  Gebruik de toetsen  $\blacktriangle\blacktriangledown$  om de gegevens te bekijken en druk op **OK** om het item te openen.
- C Gebruik het **numerieke toetsenblok (0-9**) om een nummer of een tijd in te voeren of gebruik de toetsen ▲▼ om een selectie te maken.
- 4. Druk op OK om uw keuze te bevestigen.  $\rightarrow$  Het afspelen wordt gewijzigd in de gekozen bewerking.

#### **Titel/hoofdstuk/track selecteren**

Met deze functie kunt u naar een bepaalde titel of track of een bepaald hoofdstuk op de huidige disc gaan.

- $\Box$  Ga in de menuweergave naar de optie { Titel }/  $\{ HFDSTK \}$  of  $\{ TRACK \}$  en druk op  $\blacktriangleright$ .
- B Voer via het **numerieke toetsenblok (0-9)** het geldige nummer in.

 $\rightarrow$  De disc wordt nu afgespeeld vanaf de geselecteerde bewerking.

#### **Op tijd zoeken**

Met deze functie kunt u naar een bepaald punt gaan op de huidige disc.

- A Ga in de menuweergave naar { TT tijd / H-tijd / Disktijd / Tracktijd } en druk op  $\blacktriangleright$ .
- B Geef met het **numerieke toetsenblok (0-9)** de positie op waar het afspelen moet beginnen (bijv. 0:34:27).

è De disc wordt nu afgespeeld vanaf de geselecteerde tijd.

#### **De afspeeltijd weergeven**

De afspeeltijd weergeven De resterende/verstreken afspeeltijd van de huidige disc wordt weergegeven.

A Ga naar in de menuweergave naar { Tijdweerg.  $\}$  en druk op  $\blacktriangleright$ .

 $\rightarrow$  De weergegeven informatie en het display variëren afhankelijk van het disctype.

#### **Bij DVD's**

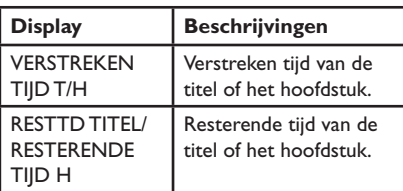

#### **Bij VCD's en SVCD's**

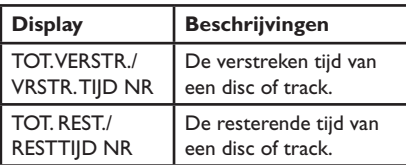

#### **Een andere camerahoek kiezen**

Deze optie is alleen beschikbaar voor DVD's met beelden die vanuit meerdere camerahoeken zijn opgenomen. Op die manier kunt u de film vanuit verschillende camerahoeken bekijken.

- A Ga in de menuweergave naar de optie { HOEK  $\}$  en druk op  $\blacktriangleright$ .
- B Voer via het **numerieke toetsenblok (0-9)** het geldige nummer in.

 $\rightarrow$  Het afspelen wordt gewijzigd in de gekozen hoek.

#### **Previewfunctie (VCD/SVCD/DVD)**

Met deze functie kunt u de inhoud van een VCD/SVCD/DVD vooraf bekijken.

- A Ga naar { Preview } in de menuweergave en druk op  $\blacktriangleright$ .
	- $\rightarrow$  Het previewmenu wordt weergegeven.

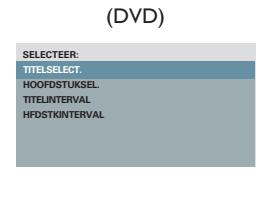

#### (VCD/SVCD)

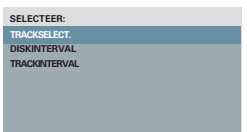

 $\bullet$  Gebruik de toetsen  $\blacktriangle\blacktriangledown$  om een previewtype te selecteren en druk op **OK**.

 $\rightarrow$  Er worden miniatuurafbeeldingen van elk segment op de TV weergegeven.

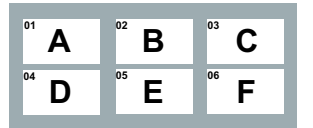

- Druk op **PREV<sup>i∢</sup> / NEXTE** om naar de vorige of volgende pagina te gaan.
- **6** Gebruik de toetsen **△▼◀▶** om een miniatuurafbeelding te selecteren en druk op **OK** om vanaf daar af te spelen.

### **Speciale audio-CD-functie**

Dit is een zoekfunctie op tijd voor audio-CD's. De disc of track wordt afgespeeld vanaf de geselecteerde tijd.

۳

A Druk tijdens het afspelen herhaaldelijk op **DISPLAY** om tussen de verschillende invoeropties te schakelen.

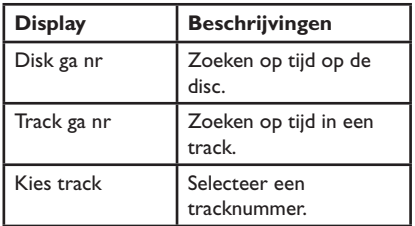

B Geef met het **numerieke toetsenblok (0-9)** de positie op waar het afspelen moet beginnen (minuten:seconden).

 $\rightarrow$  De disc wordt nu afgespeeld vanaf de geselecteerde tijd.

## **Een DivX®-disc afspelen**

Met dit apparaat kunt u DivX-films afspelen die u vanaf uw computer kunt kopiëren op een opneembare disc. Zie het gedeelte 'Opties in het instellingsmenu - { Algemene instellingen > DivX(R)-VOD-CODE }' voor uitgebreide informatie.

- **A** Plaats een DivX-disc.
- B Selecteer het bestand dat u wilt afspelen met de toetsen  $\blacktriangle \blacktriangledown$ .
- C Druk op **OK** om het afspelen te starten.

Tijdens het afspelen:

- Als de DivX-disc ondertiteling in meerdere talen bevat, kunt u op de afstandsbediening op **SUBTITLE** drukken om een andere ondertitelingstaal te kiezen.
- Als de DivX-titel verschillende audiotracks bevat, kunt u op de afstandsbediening op **AUDIO** drukken om een andere audiostream te kiezen.

#### *Handige tips:*

*– Ondertitelingsbestanden met de extensies .srt, .smi, .sub, .ssa en .txt worden ondersteund, maar worden niet weergegeven in het navigatiemenu. – De naam van het ondertitelingsbestand (.sub) moet dezelfde zijn als die van het filmbestand (.avi). Ook moet het ondertitelingsbestand in dezelfde map zijn opgeslagen.*

#### **Geavanceerde functies van de DivX Ultra**

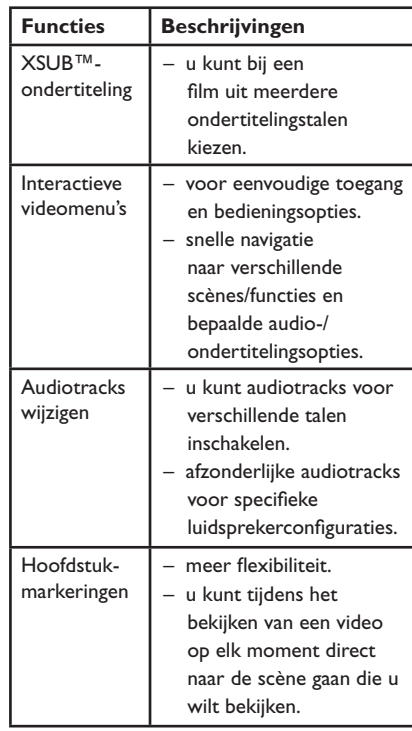

**Nederlands** Vederlands

## **Een JPEG-fotodisc (diapresentatie) afspelen**

#### **Voordat u begint...**

Zet de TV aan en selecteer het juiste videoingangskanaal. Zie het gedeelte 'Het juiste weergavekanaal zoeken' voor meer informatie.

 Plaats een CD met foto's (Kodak Picture CD/ JPEG).

Het beeldmenu wordt weergegeven op de TV.

→ Bij een Kodak-disc wordt de diapresentatie automatisch gestart.

Druk op PLAY/PAUSE II om de diapresentatie af te spelen.

Tijdens het afspelen:

- Druk op **PLAY/PAUSE** II om het afspelen te onderbreken of te hervatten.
- Druk op PREV<sup>I∢</sup> / NEXT<sup>I</sup> om een ander bestand in de map af te spelen.

#### *Handige tips:*

*– Als er veel tracks of foto's op een disc staan, kan het langer duren voordat de inhoud wordt weergegeven.*

#### **Ondersteunde bestandsformaten:**

– Het bestandsformaat moet '\*.JPG' en niet '\*.JPEG' zijn.

– Dit apparaat kan alleen foto's van een digitale camera weergeven met een JPEG-EXIF-formaat. De meeste camera's gebruiken dit formaat. Het apparaat kan geen Motion JPEG of andere bestandsformaten dan JPEG of geluidsclips afspelen samen met foto's.

#### **Previewfunctie**

A Druk tijdens het afspelen op **DISPLAY**.  $\rightarrow$  Er worden 12 miniatuurafbeeldingen weergegeven op de TV.

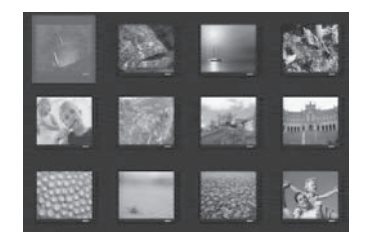

- **B** Druk op **PREV 4** / **NEXT** I om afbeeldingen op de vorige/volgende pagina weer te geven.
- **C** Gebruik de toetsen **△▼◀▶** om een van de afbeeldingen te selecteren en druk op **OK** om de weergave te starten.
- Druk op **DISC MENU** om terug te keren naar het Picture CD-menu.

**Zoomen** 

- A Druk tijdens het afspelen herhaaldelijk op **ZOOM** om een vergrotingsfactor te selecteren.
- **2** Schuif met de toetsen **△▼◀▶** door het vergrote beeld.

**Afbeelding spiegelen/draaien**

Druk tijdens de weergave op de toetsen **AV4** om de afbeelding op de TV te draaien/spiegelen.

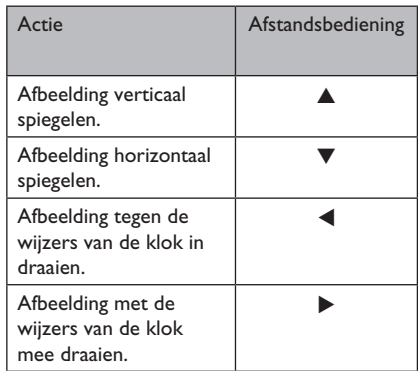

### **Een MP3/WMA-disc afspelen**

Met dit apparaat kunt u de meeste MP3- en WMA-bestanden van een opneembare disc of een commerciële CD afspelen.

#### **Voordat u begint...**

Zet de TV aan en selecteer het juiste videoingangskanaal. Zie het gedeelte 'Het juiste weergavekanaal zoeken' voor meer informatie.

A Plaats een MP3/WMA-disc in de lade.  $\rightarrow$  Het duurt mogelijk langer dan 30 seconden om de disc te lezen, afhankelijk van de configuratie van de mappen en bestanden op de disc.

 $\rightarrow$  Het discmenu verschijnt op de TV.

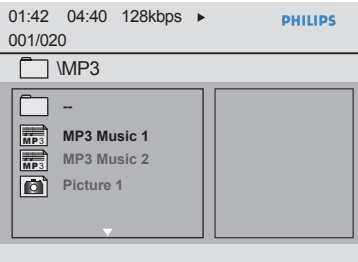

<sup>2</sup> Selecteer de gewenste map met de toetsen **AV** en druk op **OK** om de map te openen.

C Selecteer een nummer met de toetsen ▲▼ en druk op **OK** om het afspelen te starten. Het afspelen begint bij het geselecteerde bestand en gaat door tot het einde van de map.

Tijdens het afspelen:

- Gebruik de toets **PREV<sup>i4</sup> / NEXT** ▶ om een ander bestand uit de huidige map af te spelen.
- Druk herhaaldelijk op  $\blacktriangleleft$  /  $\blacktriangleright$  om in het bestand achteruit of vooruit te spoelen.
- Selecteer een andere map op de huidige disc met de toetsen  $\blacktriangle\blacktriangledown$  om terug te keren naar het hoofdmenu.
- **4.** Druk op **STOP** om het afspelen te beëindigen.

#### *Handige tips:*

*– Als u een MP3/JPEG-disc plaatst, kunt u de mappen weergeven of overslaan. Druk op SETUP en ga vervolgens naar { Pagina Voorkeuren > MP3/JPEG-NAV }.*

*– Van een CD met meerdere sessies wordt alleen de eerste sessie afgespeeld.*

*– Tijdens het afspelen van een disc met MP3/ WMA-bestanden kan de muziek af en toe overslaan. Dit is normaal en wordt veroorzaakt door onduidelijke digitale gegevens tijdens het downloaden vanaf internet.*

*– Als er speciale tekens in de naam van de MP3/ WMA-track (ID3) of in de albumnaam voorkomen, worden deze mogelijk niet juist op het scherm weergegeven omdat het apparaat de tekens niet ondersteunt.*

## **Muziek- en afbeeldingsbestanden tegelijk weergeven**

U kunt een diapresentatie met muziek maken als een disc zowel MP3/WMAmuziekbestanden als JPEGafbeeldingsbestanden bevat.

- A Plaats een disc met MP3/WMA- en JPEGbestanden.
- **B** Gebruik de toetsen  $\triangle \blacktriangledown$  om een MP3/WMAbestand in het discmenu te selecteren en druk op **OK** om het afspelen te starten.
- C U kunt tijdens het afspelen van de MP3/WMAbestanden de toetsen  $\blacktriangle\blacktriangledown$  gebruiken om een JPEG-bestand uit het discmenu te selecteren. Druk vervolgens op **OK**. → De diapresentatie begint en gaat verder tot

het eind van de fotomap/het fotoalbum.

**4** Druk twee keer op **STOP** ■ om de gelijktijdige weergave te stoppen.

#### *Handige tips:*

*– Sommige bestanden op een Kodak- of JPEGdisc kunnen vervormd zijn als gevolg van de configuratie en kenmerken van de disc.*

*– Tijdens het gelijktijdig weergeven van muziek en afbeeldingen kunt u niet snel of langzaam vooruit-/terugspoelen.*

### **Het instellingenmenu weergeven**

U kunt de instellingen van het apparaat wijzigen zodat ze voldoen aan uw specifieke eisen.

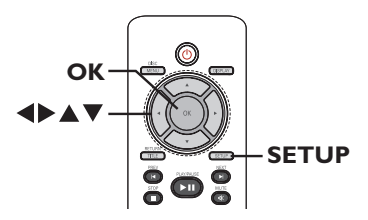

- **A** Druk op **SETUP** op de afstandsbediening.  $\rightarrow$  Het instellingenmenu wordt weergegeven.
- **2** Selecteer een instellingenmenu met de toetsen tu.
- Als u de pagina { Pagina Voorkeuren } niet kunt openen, drukt u op **SETUP** om het menu af te sluiten. Druk vervolgens tweemaal op **STOP**Ç voordat u opnieuw op **SETUP** drukt.
- C Selecteer een van de opties met de toetsen  $\blacktriangle\blacktriangledown$  en druk op  $\blacktriangleright$  om het item te openen.

4. Selecteer de instelling die u wilt wijzigen en druk op **OK** om te bevestigen en terug te keren naar het vorige scherm.

→ Op de volgende pagina's vindt u instructies en een toelichting bij de opties.

 $\rightarrow$  Als de optie in het menu grijs is, is de functie niet beschikbaar of kan deze op dat moment niet worden gewijzigd.

E Als u wilt afsluiten, drukt u op **SETUP**.

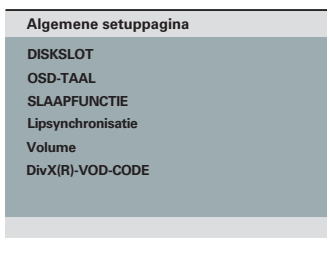

Zie 'Algemene setuppagina' in dit hoofdstuk.

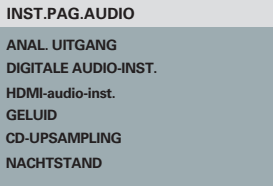

Zie 'Inst.Pag.Audio in dit hoofdstuk.

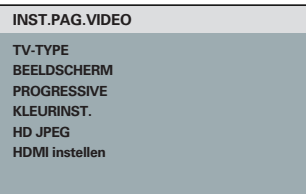

Zie 'Inst.Pag.Video' in dit hoofdstuk.

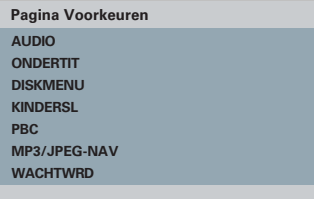

Zie 'Voorkeuren' in dit hoofdstuk.

## **Opties in het instellingenmenu (vervolg)**

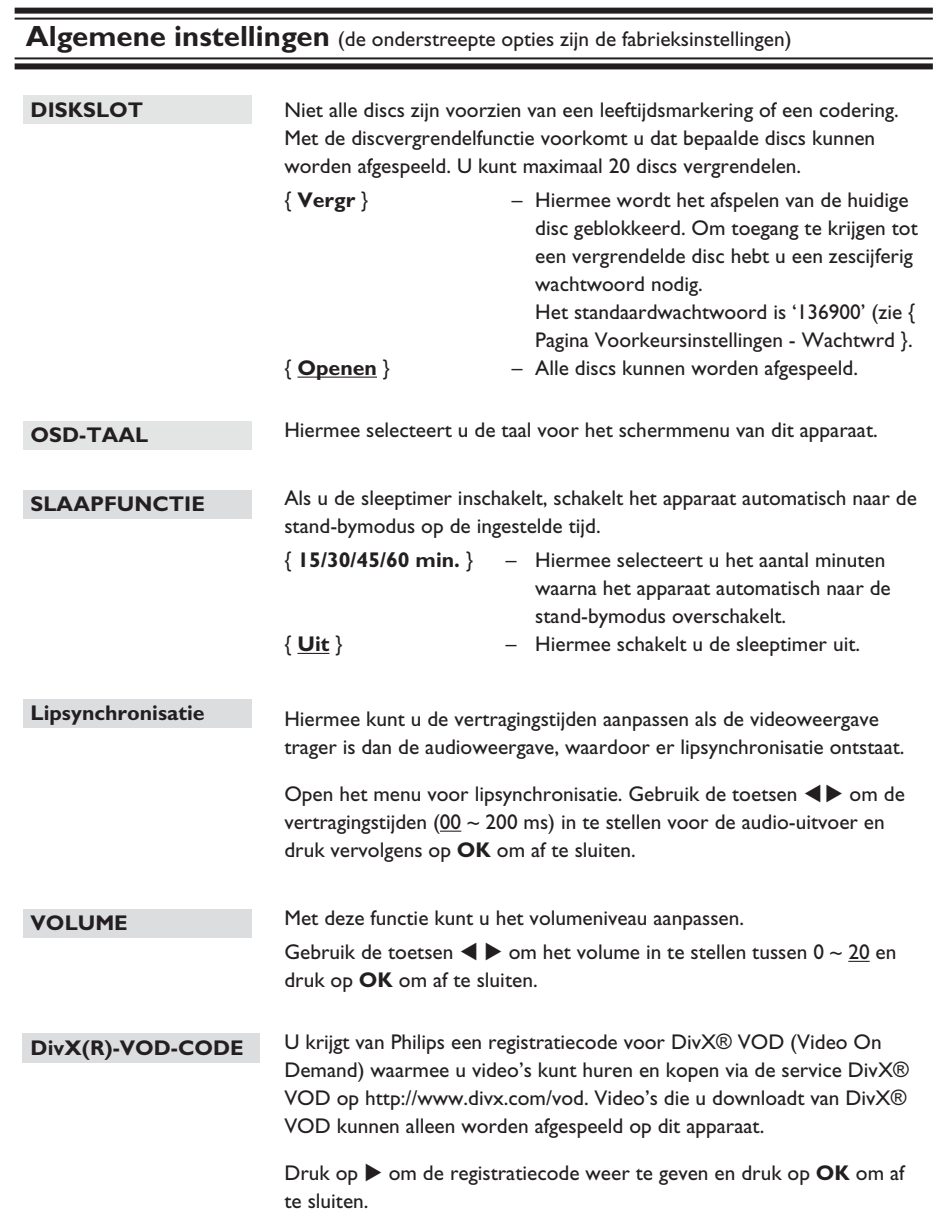

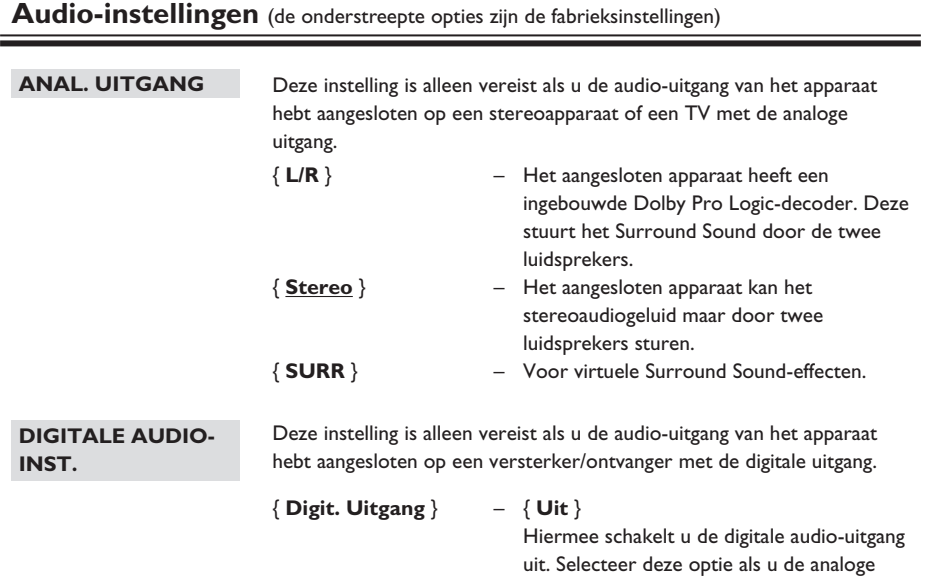

{ **Alle** }

Het aangesloten apparaat ondersteunt meerkanaals audioformaten. Het digitale audioformaat is hetzelfde formaat als die van de disc.

audioaansluitingen gebruikt om het apparaat aan te sluiten op een TV of stereo-installatie.

#### { **Alln PCM** }

Het aangesloten apparaat ondersteunt geen meerkanaals formaten. Alle geluidssignalen worden geconverteerd naar PCM-formaat (tweekanaals).

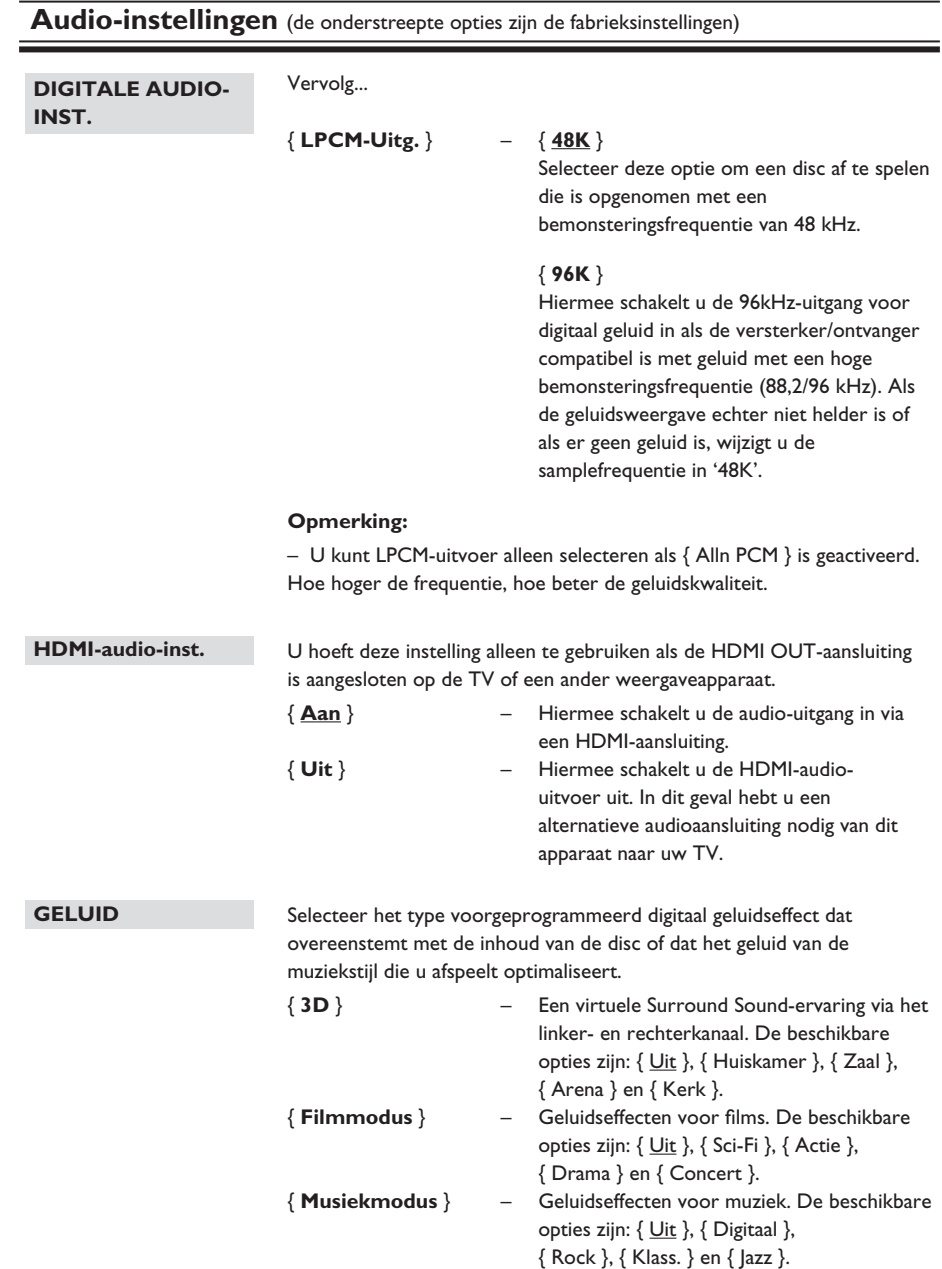

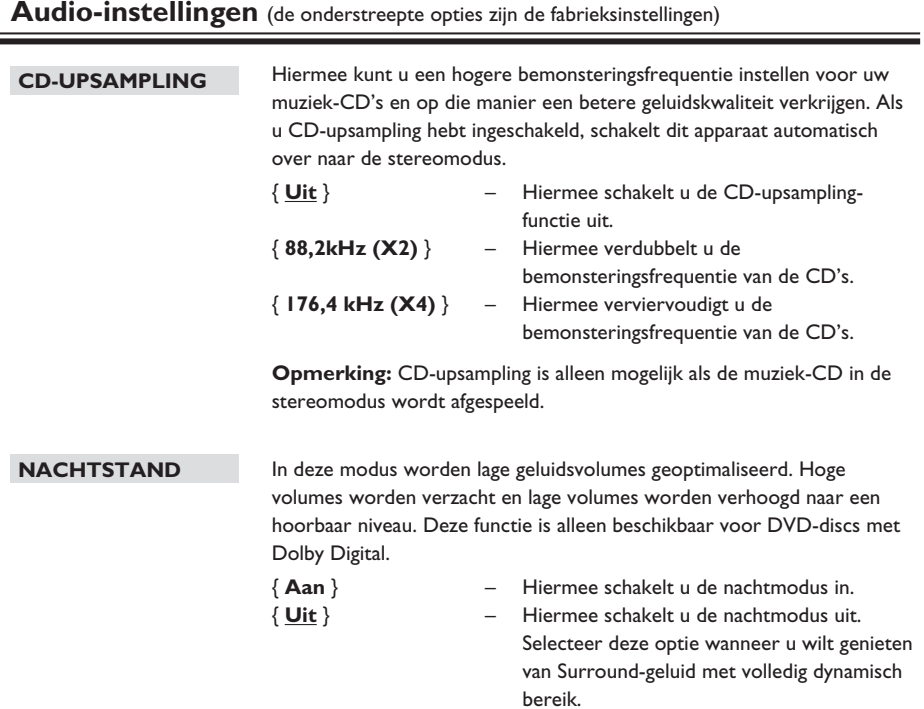

## **Opties in het instellingenmenu (vervolg)**

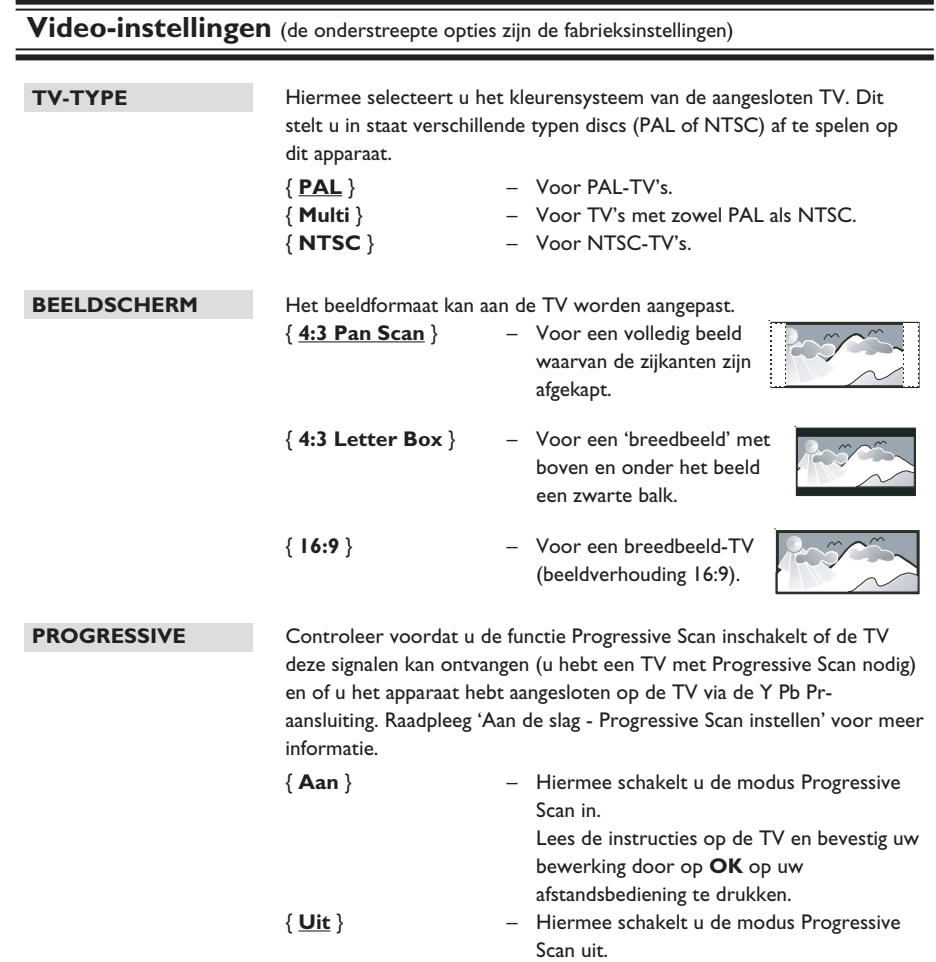

**Opmerking:** De instelling Progressive Scan is niet beschikbaar als het HDMI-videosignaal wordt gedetecteerd.

**Nederlands**

**Nederlands** 

## **Video-instellingen** (de onderstreepte opties zijn de fabrieksinstellingen)

#### **KLEURINST.**

Dit apparaat biedt drie vooraf vastgelegde reeksen kleurinstellingen en één die u zelf kunt definiëren.

> { **Standaard** } – Standaardkleuren. Levendige kleuren. Koele kleuren.

selecteert u { 0 }.

Hiermee kunt u de kleur zelf aanpassen. Gebruik de toetsen  $\blacklozenge$  om de instellingen naar wens vast te leggen en druk op **OK** om te bevestigen. Voor gemiddelde instellingen

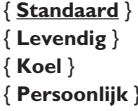

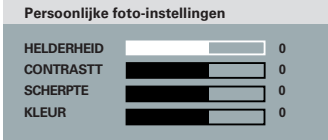

#### **HD JPEG**

Met de optie HD JPEG kunt u afbeeldingen ongecomprimeerd in de originele resolutie bekijken. Deze functie is alleen beschikbaar als u dit apparaat hebt aangesloten op een HDMI-TV of -apparaat.

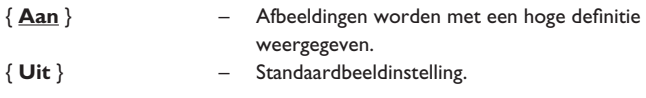

**Opmerking:** Deze optie is alleen beschikbaar bij JPEG Picture CD's. Dit apparaat ondersteunt een resolutie van 720p en hoger.

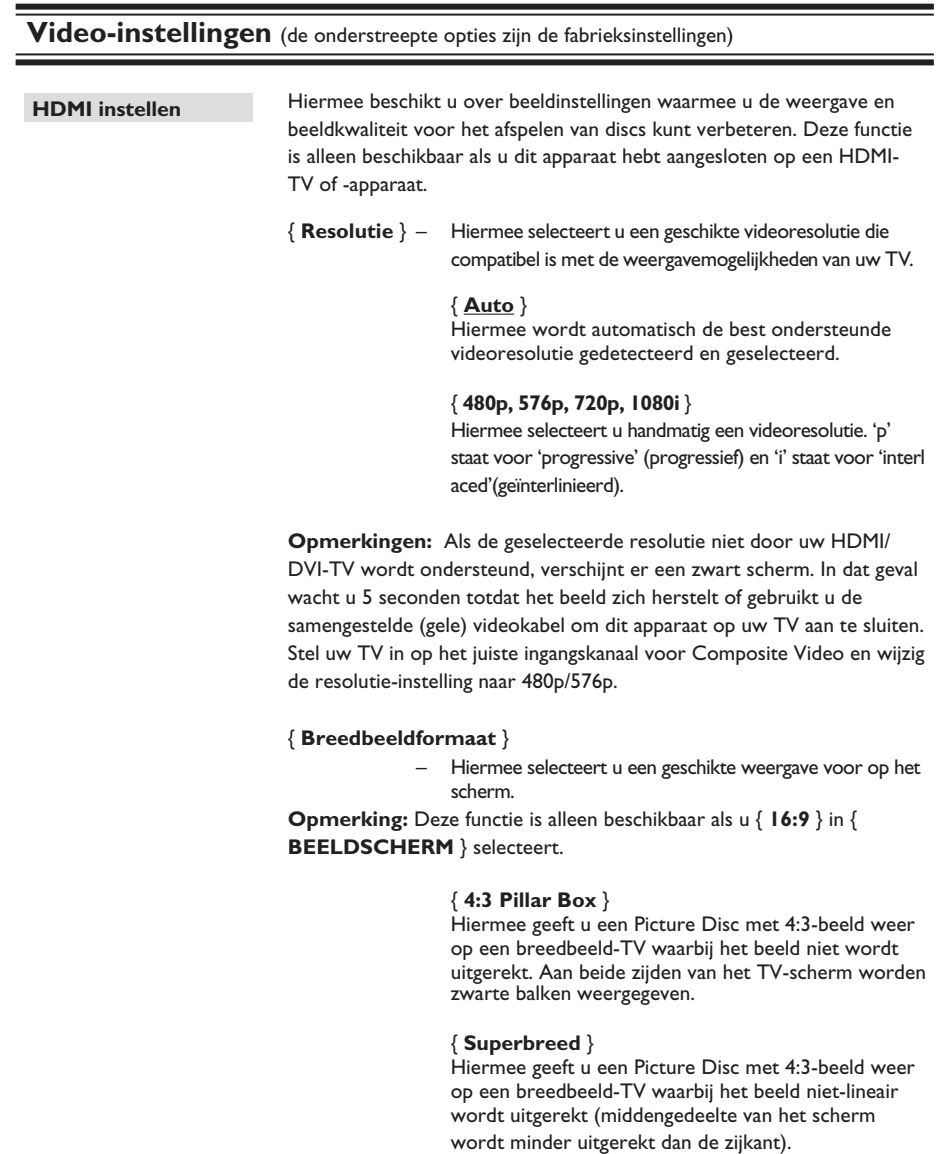

#### { **Uit** }

Wanneer deze optie is geselecteerd, wordt het beeldformaat niet aangepast.

**Opmerking:** De opties { Superbreed } en { 4:3 Pillar Box } zijn alleen beschikbaar als de resolutie van het apparaat is ingesteld op 720p of 1080i.

**Nederlands**

**Nederlands** 

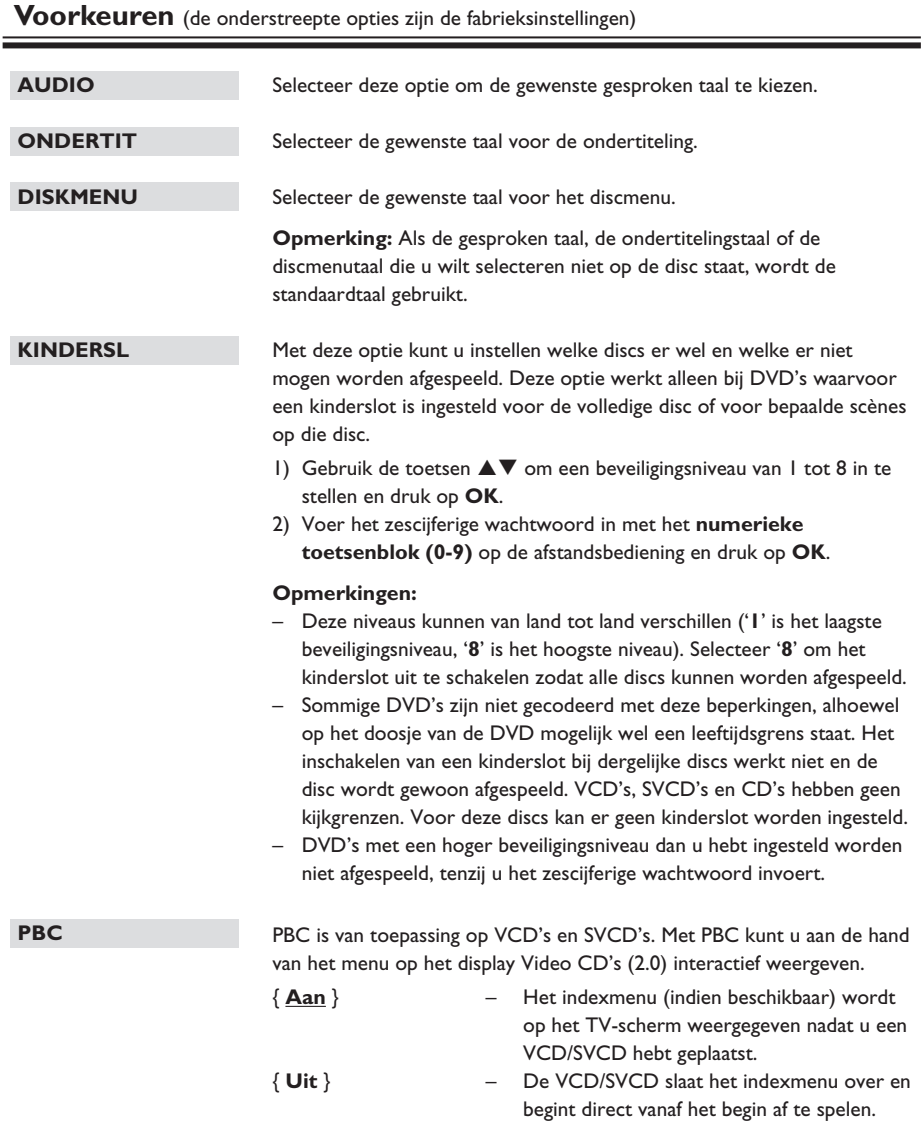

225

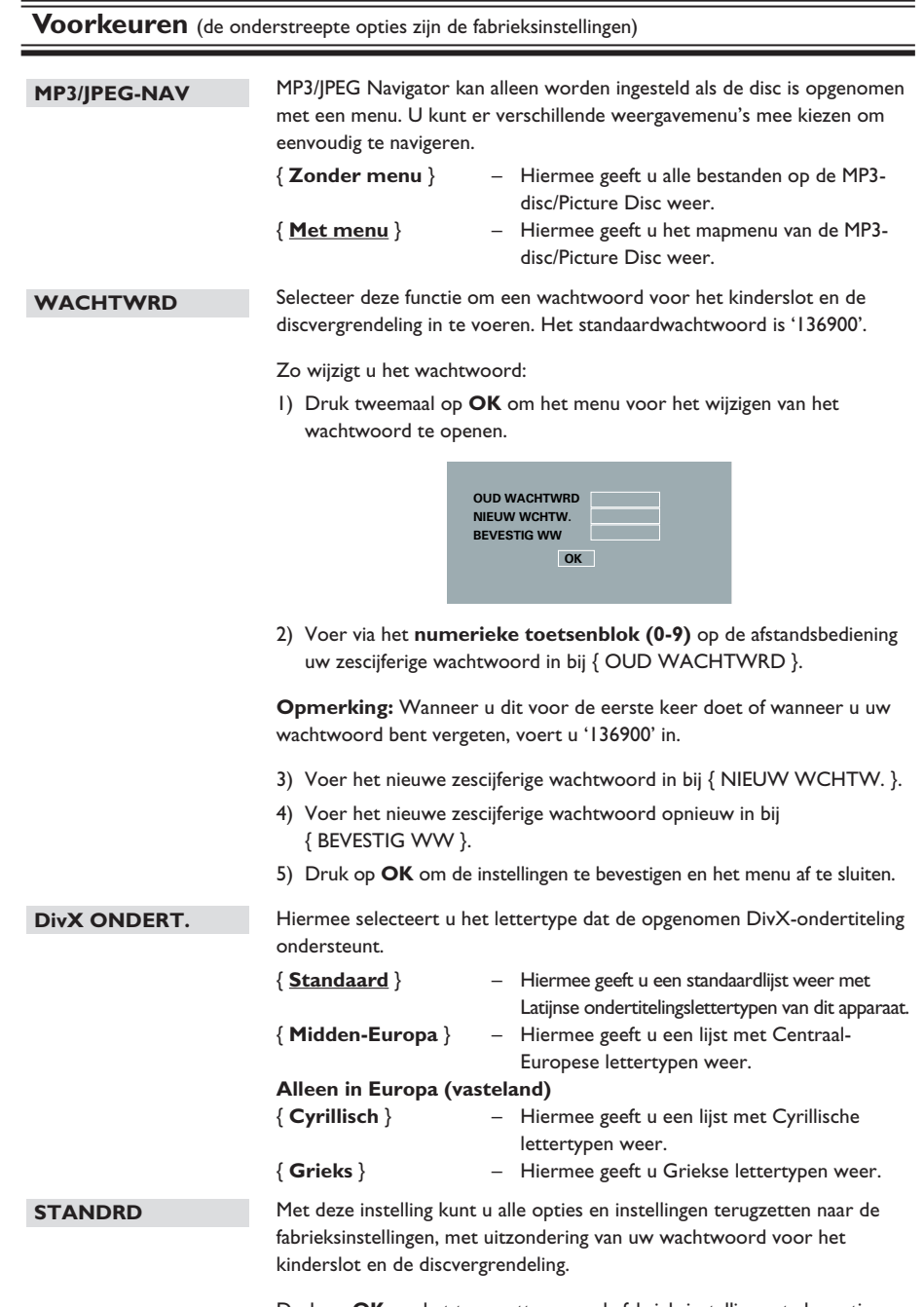

Druk op **OK** om het terugzetten naar de fabrieksinstellingen te bevestigen.

**Nederlands**

**Nederlands** 

#### **De nieuwste software installeren**

Philips levert software-upgrades om ervoor te zorgen dat het apparaat compatibel is met de nieuwste formaten. Om te controleren of er een nieuwe versie beschikbaar is, vergelijkt u de huidige softwareversie van het apparaat met de nieuwste softwareversie die beschikbaar is op de Philips-website.

- **A** Druk op **OPEN/CLOSE**  $\triangleq$  om het discstation te openen.
- **2** Druk '55' in op het numerieke **toetsenblok** van de afstandsbediening.
- C Noteer de bestandsnaam.
- 4. Ga naar www.philips.com/support voor upgrade-instructies en de nieuwste softwareversie met deze bestandsnaam voor dit apparaat.
- E Raadpleeg de upgrade-instructies voor meer informatie.

#### **Opmerking:**

**haal tijdens het upgraden de stekker van het apparaat niet uit het stopcontact en schakel het apparaat niet uit.**

## **Problemen oplossen**

#### **WAARSCHUWING**

Probeer in geen geval zelf het systeem te repareren; in dat geval vervalt de garantie. Open het apparaat niet zelf; in dat geval loopt u het risico van een elektrische schok.

Controleer als er een fout optreedt eerst de onderstaande punten voordat u het apparaat voor reparatie wegbrengt. Neem contact op met de leverancier of Philips wanneer u het probleem na het volgen van deze tips niet kunt oplossen.

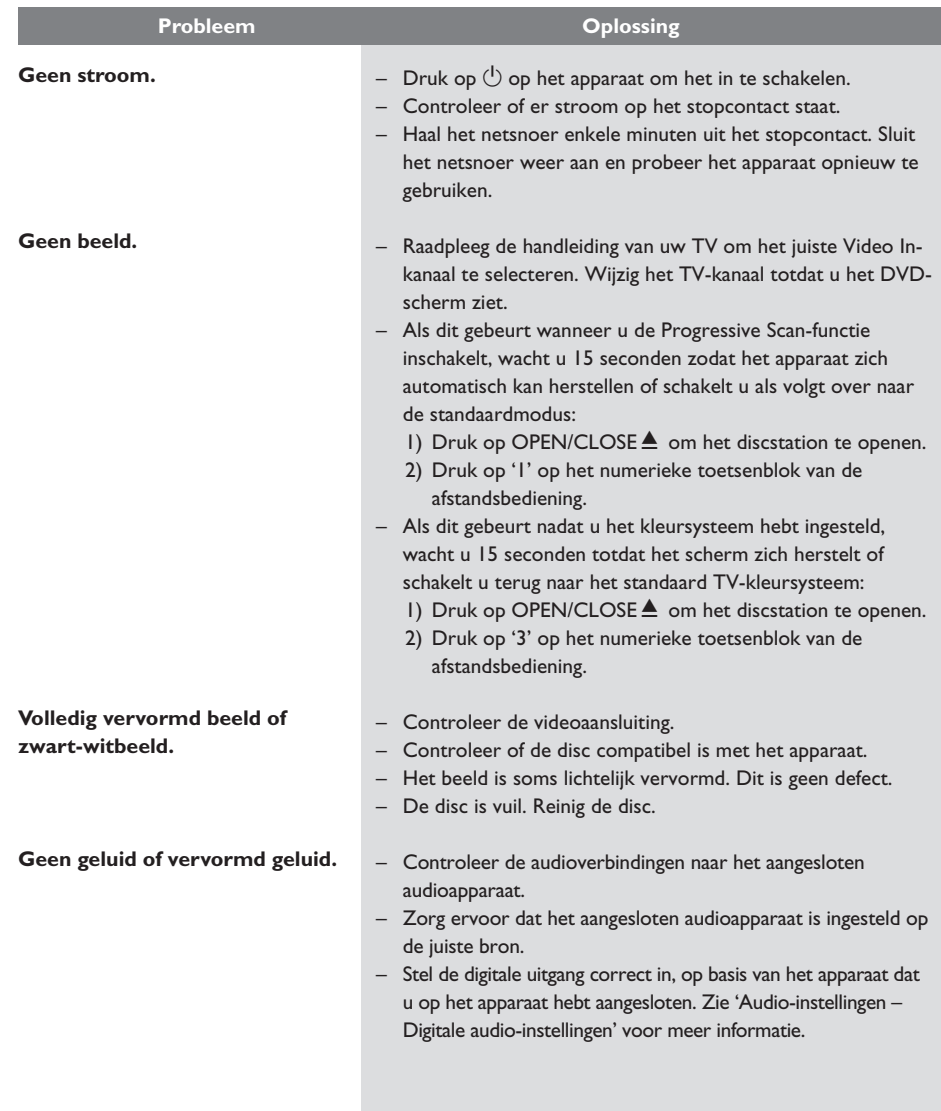

## **Problemen oplossen (vervolg)**

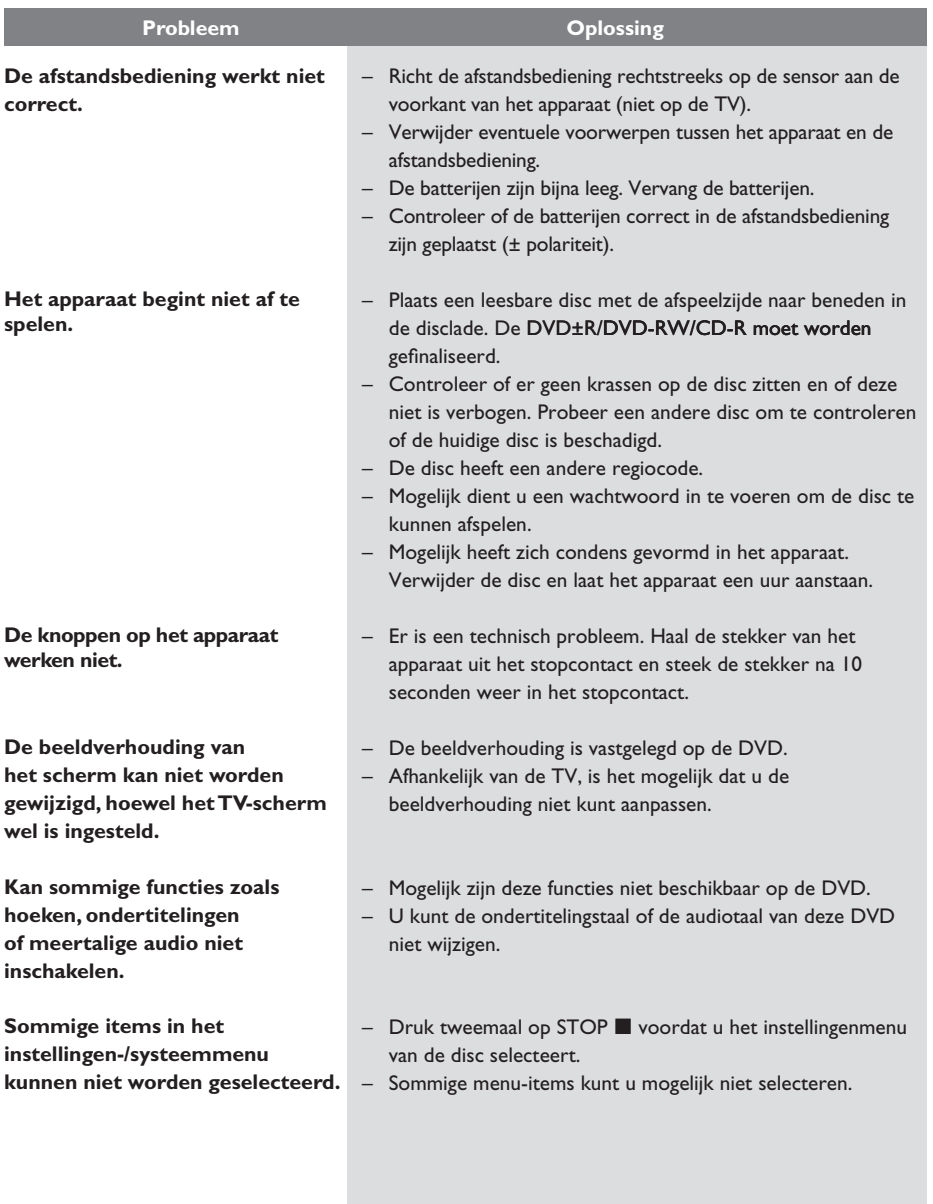

229

## **Problemen oplossen (vervolg)**

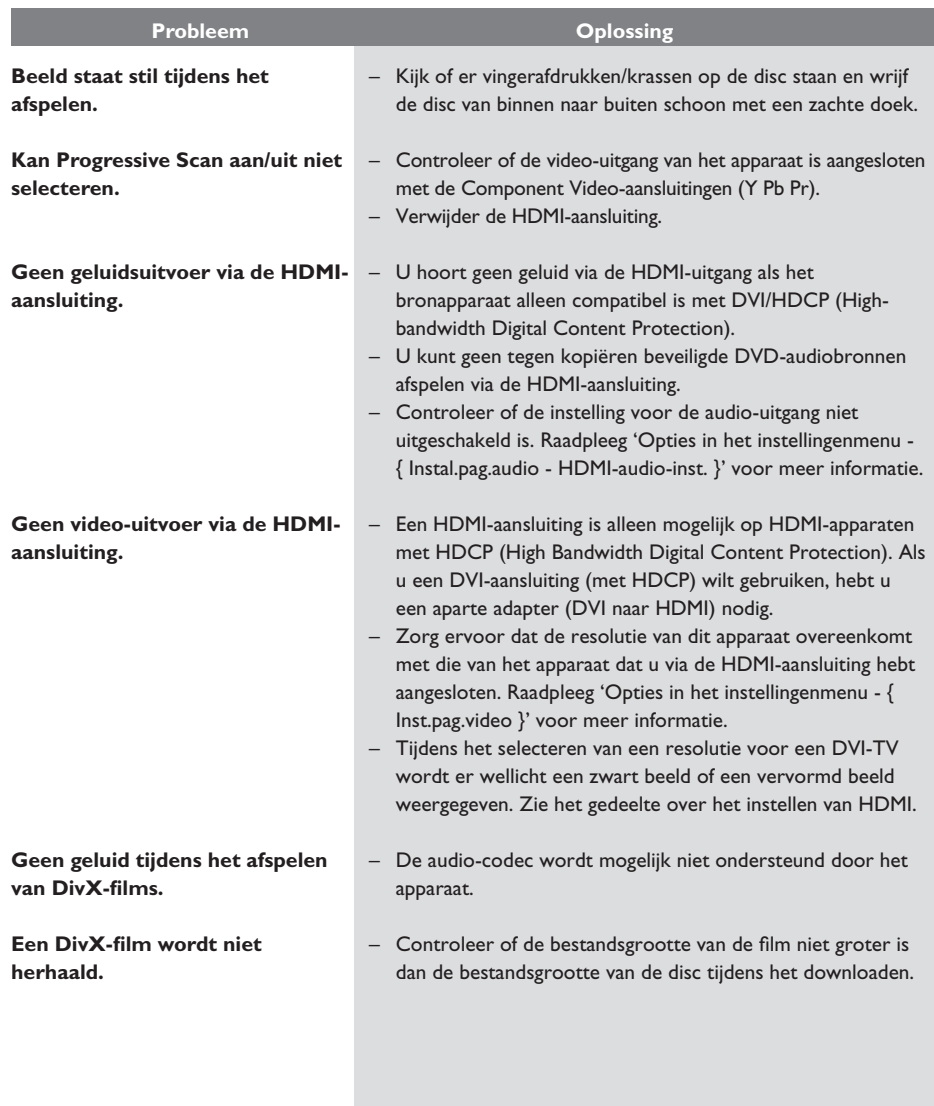

230

## **Problemen oplossen (vervolg)**

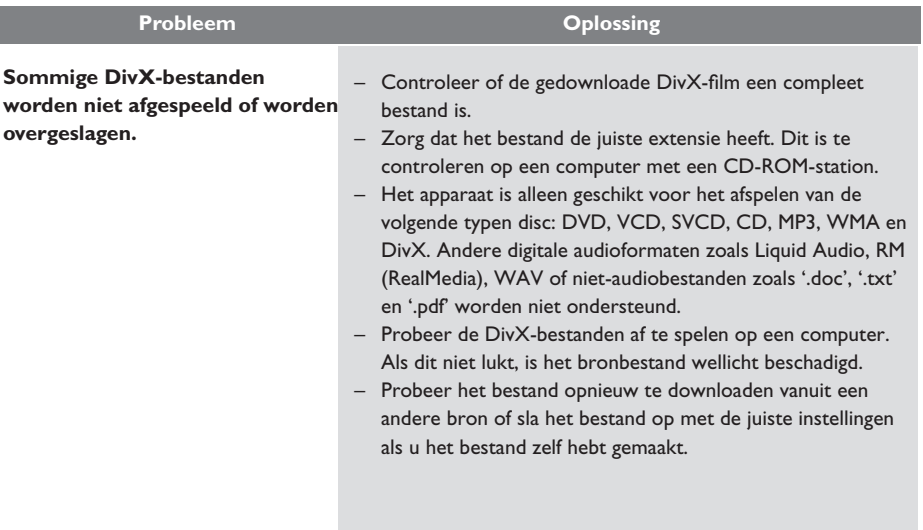

## **Verklarende woordenlijst**

**Analoge audio:** geluid dat niet is omgezet in getallen. Analoog geluid is beschikbaar wanneer u de AUDIO L/R-aansluitingen gebruikt. Deze rode en witte aansluitingen sturen het geluid via twee kanalen: een linker- en een rechterkanaal.

**Beeldverhouding:** beeldverhouding verwijst naar de verhouding tussen de lengte en breedte van een TV-scherm. De verhouding van een standaard-TV is 4:3, en bij een High Definition- of breedbeeld-TVis het 16:9. Met het formaat "letter box" ziet u een breder beeld dan op een standaard 4:3 scherm, met zwarte balken onder en boven het beeld.

**Bitsnelheid:** de hoeveelheid gegevens die wordt gebruikt om een bepaalde lengte van muziek aan te geven. De bitsnelheid wordt gemeten in kilobits per seconde, ofwel kbps. Dit kan ook de snelheid zijn waarmee u opneemt. Over het algemeen geldt dat een hogere bitsnelheid of opnamesnelheid resulteert in een betere geluidskwaliteit. Hogere bitsnelheden nemen echter meer ruimte beslag op een disc.

**Hoofdstuk:** delen van een film of muziekstuk op een DVD die kleiner zijn dan de titel. Een titel bestaat uit meerdere hoofdstukken. Elk hoofdstuk heeft een nummer waarmee u het gewenste hoofdstuk kunt opzoeken.

**Samengestelde video (CVBS):** een enkel videosignaal dat in de meeste videoapparaten voor de consumentenmarkt wordt gebruikt.

**Discmenu:** een scherm waarin de verschillende mogelijkheden die op de DVD zijn opgenomen voor beeld, geluid, ondertiteling, camerahoeken enzovoort, kunnen worden gekozen.

DivX: de DivX-codering is een gepatenteerde, op MPEG-4 gebaseerde videocompressietechnologie, ontwikkeld door DivX Networks, Inc., waarmee digitale video wordt gecomprimeerd tot een bestandsgrootte die klein genoeg is om via internet te worden verzonden en waarbij de hoge visuele kwaliteit behouden blijft.

**Dolby Digital:** een Surround Sound-systeem dat is ontwikkeld door Dolby Laboratories en bestaat uit zes kanalen (luidsprekers) met digitaal geluid (links en rechts voor, links en rechts achter, middenluidspreker en subwoofer).

**HDMI:** High-Definition Multimedia Interface (HDMI) is een ultrasnelle digitale interface die nietgecomprimeerde High Definition-video en digitaal meerkanaalsgeluid kan overbrengen. Het geluid en beeld zijn hierbij van een uitstekende kwaliteit en volledig vrij van ruis. HDMI is volledig compatibel met DVI.

Door de HDMI-standaard is er geen video- of geluidsuitvoer mogelijk wanneer u HDMI- of DVIproducten zonder HDCP (High-bandwidth Digital Content Protection) aansluit.

**HDCP** (High-bandwidth Digital Content Protection) is een specificatie die zorgt voor een beveiligde overdracht van digitale gegevens tussen verschillende apparaten (om illegaal kopiëren tegen te gaan).

**JPEG:** het algemene formaat voor foto's. Een systeem voor het comprimeren van foto's dat is ontwikkeld door de Joint Photographic Expert Group. De bestanden worden door de compressie aanzienlijk kleiner zonder merkbaar verlies van kwaliteit. Bestanden zijn te herkennen aan de extensie '.JPG' of '.JPEG'.

**MP3:** een bestandsformaat met een systeem voor het comprimeren van geluidsgegevens. "MP3" is de afkorting van Motion Picture Experts Group 1 (of MPEG-1) Audio Layer3. Dankzij het MP3-formaat kan een CD-R of CD-RW tien keer meer gegevens bevatten dan een gewone CD.

**Kinderslot:** een functie van de DVD waarmee u discs die niet geschikt zijn voor kinderen conform de instellingen per land kunt vergrendelen zodat ze niet kunnen worden afgespeeld. De instelling kan per disc verschillen. Als het kinderslot is ingesteld, kan de disc niet worden afgespeeld als het niveau van de software hoger is dan het niveau dat door de gebruiker is ingesteld.

**PBC:** Playback Control. Een systeem waarmee u via menu's die op de disc zijn opgeslagen op het scherm door een Video CD/Super VCD kunt navigeren. U kunt interactief afspelen en zoeken.

**PCM (Pulse Code Modulation):** een systeem voor het converteren van analoge signalen naar digitale signalen voor latere bewerking zonder gegevenscompressie tijdens de conversie.

**Progressive Scan:** hierbij worden tweemaal zoveel frames per seconde getoond als bij normale TV-systemen. Dit zorgt voor een hogere beeldresolutie en -kwaliteit.

**Regiocode:** een systeem waardoor discs alleen in de desbetreffende regio kunnen worden afgespeeld. Dit apparaat kan alleen discs afspelen die dezelfde regiocode als het apparaat hebben. De regiocode voor dit apparaat staat op het productlabel. Sommige discs kunnen in meerdere regio's (of alle regio's (regio ALL)) worden afgespeeld.

**Titel:** het langste gedeelte van een film of een muziekstuk op een DVD. Elke titel heeft een nummer waarmee u de gewenste titel kunt opzoeken.

**VIDEO OUT (CVBS) AUDIO OUT R/L-**

**aansluiting:** aansluiting aan de achterzijde van het apparaat dat audio- en videosignalen naar de TV zendt.

**WMA:** Windows Media™ Audio. Verwijst naar een technologie voor geluidscompressie die is ontwikkeld door Microsoft Corporation. WMAgegevens kunnen worden gecodeerd met Windows Media Player versie 9 of Windows Media Player voor Windows XP. Bestanden zijn te herkennen aan de extensie '.WMA'.

233

## **Specificaties**

#### **TV-NORM**

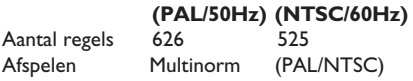

#### **VIDEO**

Video DAC  $12-bits/108 \text{ MHz}$ <br>
YPbPr  $0.7 \text{ VDD} \sim 75 \text{ ohr}$ Video-uitvoer IVpp ~ 75 ohm

## **VIDEOFORMAAT**

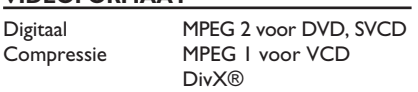

0,7 Vpp  $\sim$  75 ohm

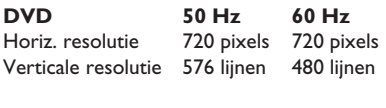

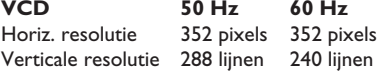

### **AUDIOFORMAAT**

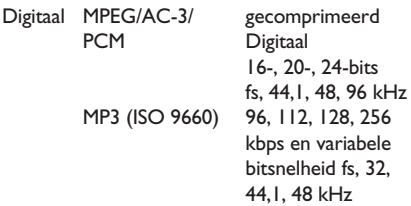

Analoog geluid stereo

Dolby Surround compatibele downmix van Dolby Digital-geluid over meerdere kanalen

#### **AUDIO**

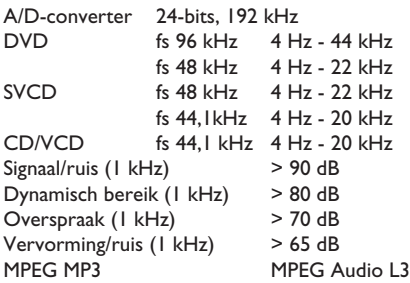

#### **AANSLUITINGEN**

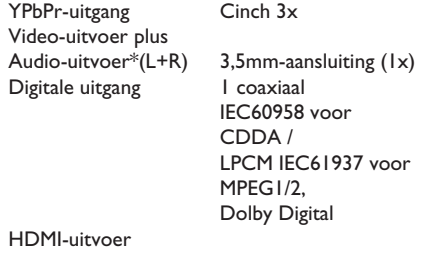

\* Op het achterpaneel van het apparaat bevindt zich één aansluiting voor zowel audio- als video-uitvoer.

#### **BEHUIZING**

Afmetingen ( $b \times h \times d$ ) 305 x 187 x 98 mm Gewicht ongeveer 1,4 kg

#### **STROOMVERBRUIK**

Voeding In het Verenigd Koninkrijk 240 V; 50 Hz In de rest van Europa (vasteland) 230 V; 50 Hz Stroomverbruik < 12 W Stroomverbruik in  $\leq 1 \text{ W}$ Stand-bymodus

Specificatie kan worden gewijzigd zonder voorafgaande kennisgeving.

## **Language Code**

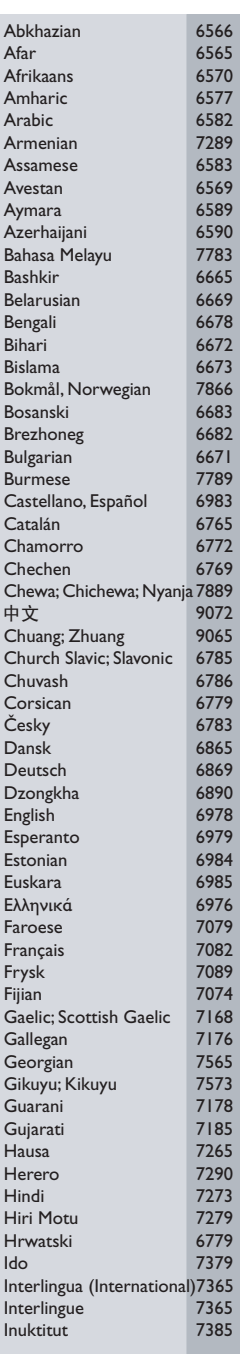

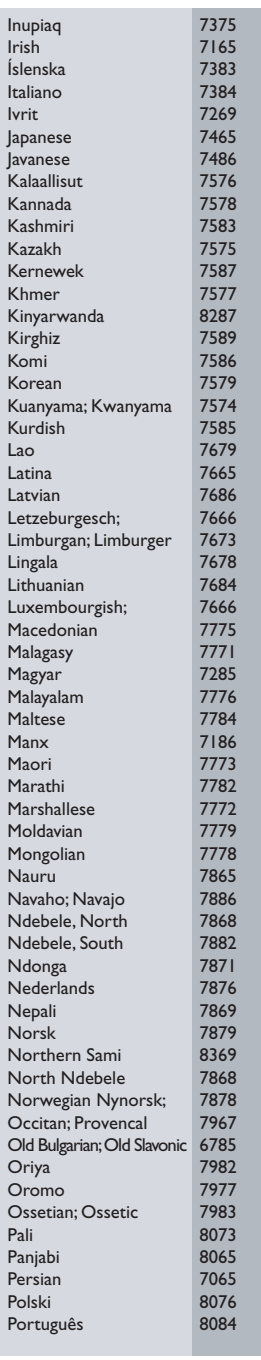

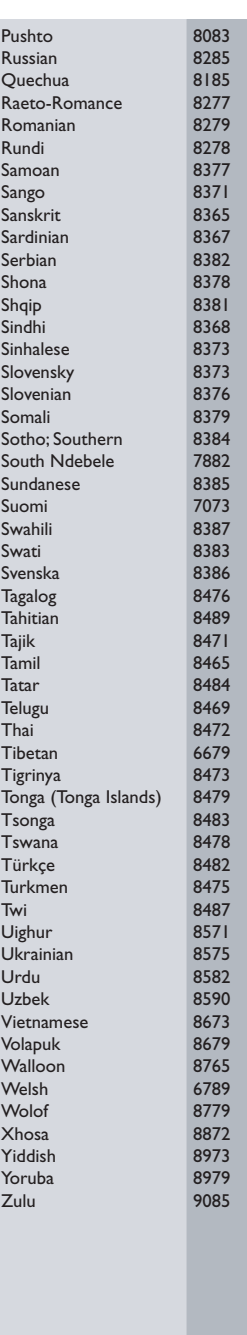

**English Français Español** Deutsch Nederlands **Deutsch Nederlands**

Meet Philips at the Internet http://www.philips.com/support

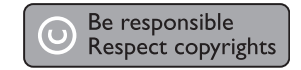

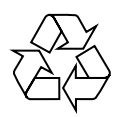

DVP6620

**CLASS 1 LASER PRODUCT**

PHILIPS

Bk1-sgptt-0833/12-5